# **UNIVERSIDAD TECNOLÓGICA ISRAEL**

# **TRABAJO DE TITULACIÒN**

## **CARRERA DE SISTEMAS INFORMÁTICOS**

## **TEMA:** IMPLEMENTACIÓN DE UN PORTAL CAUTIVO EN LA UNIDAD EDUCATIVA MANUELA CAÑIZARES

## **AUTOR:** XAVIER MARCELO MARTÍNEZ BETANCOURT

**TUTOR:** Mg. EDWIN ENRIQUE OSORIO ZAMBRANO

**AÑO:** 2014

#### **DEDICATORIA**

El presente trabajo de investigación lo dedico a mis padres y hermanas que han sido el impulso durante toda mi carrera y el pilar principal para la culminación de la misma, que con su apoyo, comprensión constante han sido amigas y compañeras inseparables, fuente de sabiduría, calma y consejo en todo momento, se sacrificaron por mi bienestar, guiaron mis pasos con mucho amor, me enseñaron a continuar luchando para vencer los obstáculos, sin perder la esperanza de conseguir las metas propuestas, a pesar de los tropiezos y dificultades que se han presentado en el difícil sendero de mi vida.

A mi esposa y a mis dos hijos Emilio y Joaquín, que son la razón de mi vida el tesoro más grande que Dios me regaló y el motivo de mí existir.

**Xavier**

#### **AGRADECIMIENTO**

Primero y antes que nada gracias a Dios por estar junto a mí en cada paso, por fortalecer mi corazón e iluminar mi mente y por haber puesto en el camino a aquellas personas que han sido soporte y compañía durante mis estudios.

Agradezco a todas las autoridades de la Universidad Tecnológica ISRAEL por abrirme las puertas de sus instalaciones y brindarme la oportunidad de seguir educándome, de manera especial a los Maestros de la Facultad de Sistemas.

Debo agradecer de manera especial y sincera al MSc. Edwin Osorio, por todo el apoyo brindado, por su paciencia, disponibilidad y generosidad porque bajo su dirección, en calidad de Asesor se culminó este proyecto, además un agradecimiento especial a mi Institución por permitirme prepararme para ser una persona exitosa.

Agradezco a mi amigo Lenin Erazo y Christian Jiménez de manera muy especial por todo el apoyo brindado para la culminación de este proyecto.

**Xavier** 

## **AUTORÍA DE TÉSIS**

El abajo firmante, en calidad de estudiante de la Carrera de Ingeniería en Sistemas Informáticos, declaro que los contenidos de este Trabajo de Graduación, requisito previo a la obtención del Grado de Ingeniería en Sistemas Informáticos, son absolutamente originales, auténticos y de exclusiva responsabilidad legal y académica del autor.

Quito, Marzo 2014

Xavier Marcelo Martínez Betancourt

CC: 1713279543

## **APROBACIÓN DEL TUTOR**

En mi calidad de Tutor del Trabajo de Graduación certifico:

Que el trabajo de Graduación "IMPLEMENTACION DE UN PORTAL CAUTIVO EN LA UNIDAD EDUCATIVA MANUELA CAÑIZARES", presentado por Xavier Marcelo Martínez Betancourt, estudiante de la Carrera de Sistemas Informáticos, reúne los requisitos y méritos suficientes para ser sometido a la evaluación del Tribunal de Grado, que se designe, para su correspondiente estudio y calificación.

Quito, Marzo 2014

TUTOR

Mg. Edwin Enrique Osorio Zambrano

## **APROBACIÓN DEL TRIBUNAL DE GRADO**

Los miembros del Tribunal de Grado, aprueban la tesis de graduación de acuerdo con las disposiciones reglamentarias emitidas por la Universidad Tecnológica "ISRAEL" para títulos de pregrado.

Quito, Marzo 2014

Para constancia firman:

**TRIBUNAL DE GRADO**

**\_\_\_\_\_\_\_\_\_\_\_\_\_\_\_\_\_\_\_\_\_\_\_**

**PRESIDENTE**

**MIEMBRO 1 MIEMBRO 2**

**\_\_\_\_\_\_\_\_\_\_\_\_\_\_\_\_\_\_\_\_ \_\_\_\_\_\_\_\_\_\_\_\_\_\_\_\_\_\_\_\_**

#### **RESUMEN**

El siguiente trabajo de titulación consiste en la instalación y configuración de un Portal cautivo en la Unidad Educativa Manuela Cañizares el mismo que permite un control de los accesos al internet de todos los usuarios.

Este documento está compuesto por los siguientes capítulos; en el **capítulo I,** se desarrolla el marco teórico de la investigación, dando una referencia teórica sobre los tipos de redes y la información en general del Portal Cautivo; en el **capítulo II,** se determina el diagnóstico del problema planteado; en donde se utilizó la entrevista y se determinó la problemática a ser solucionada, en el **capítulo III,** está el desarrollo de la propuesta con los parámetros necesarios para cumplir el objetivo de la investigación aplicando en la Institución de todo lo investigado acerca del portal cautivo en su configuración y aplicación de la solución.

#### **ABSTRACT**

The following graduation work consists of installing and configuring a captive Portal in the same Manuela Cañizares allowing access control to all users Internet Education Unit.

This document consists of the following chapters: **Chapter I,** the theoretical framework of the research is conducted , giving a theoretical background on the types of networks and information in general Captive Portal , in **Chapter II,** diagnosis of the problem is determined been raised , where the interview was used and the problem was determined to be solved , in **Chapter III,** is the development of the proposal with the parameters necessary to fulfill the purpose of the research implemented in the institution of all investigated about the captive portal their configuration and implementation of the solution.

# ÍNDICE GENERAL

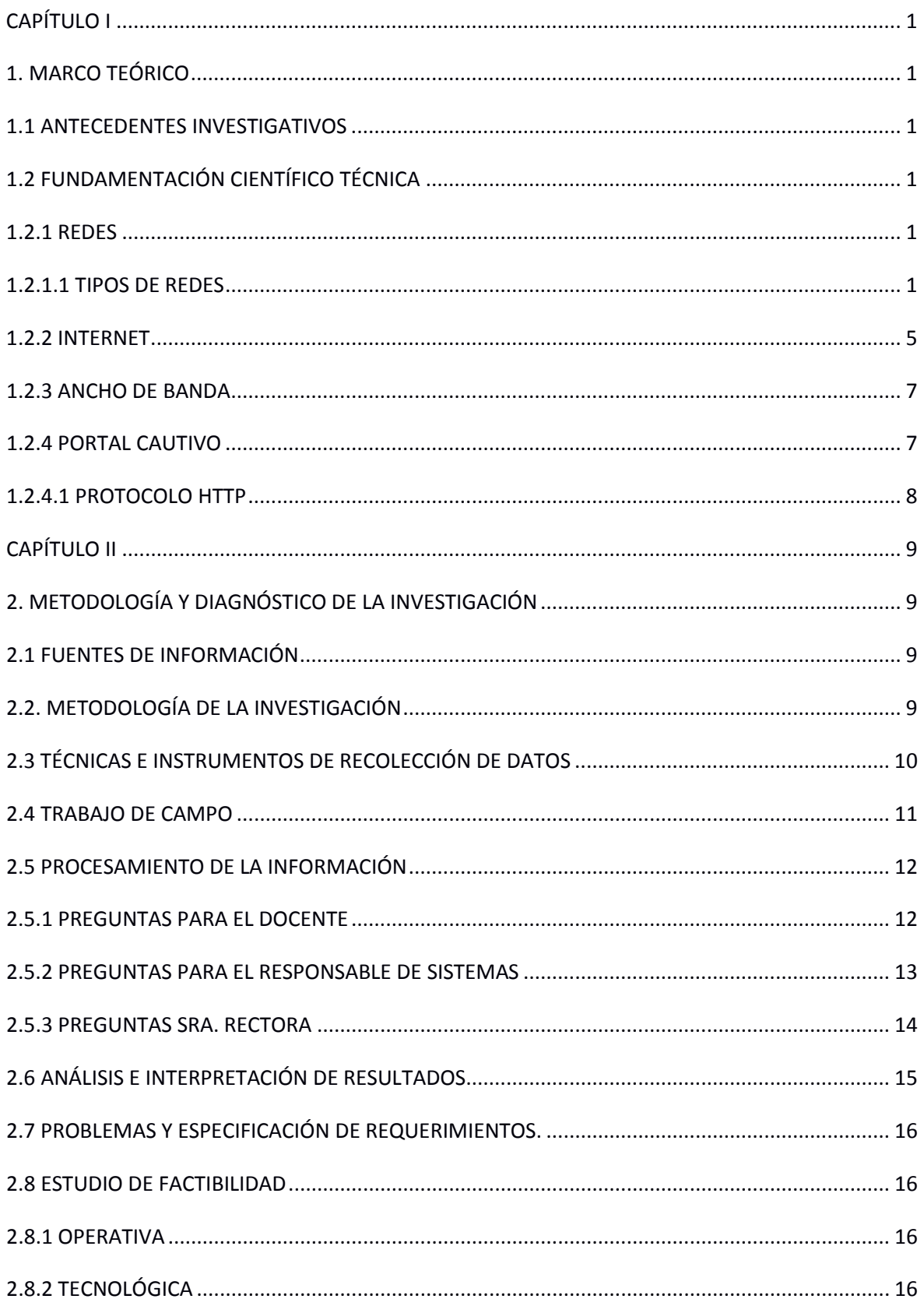

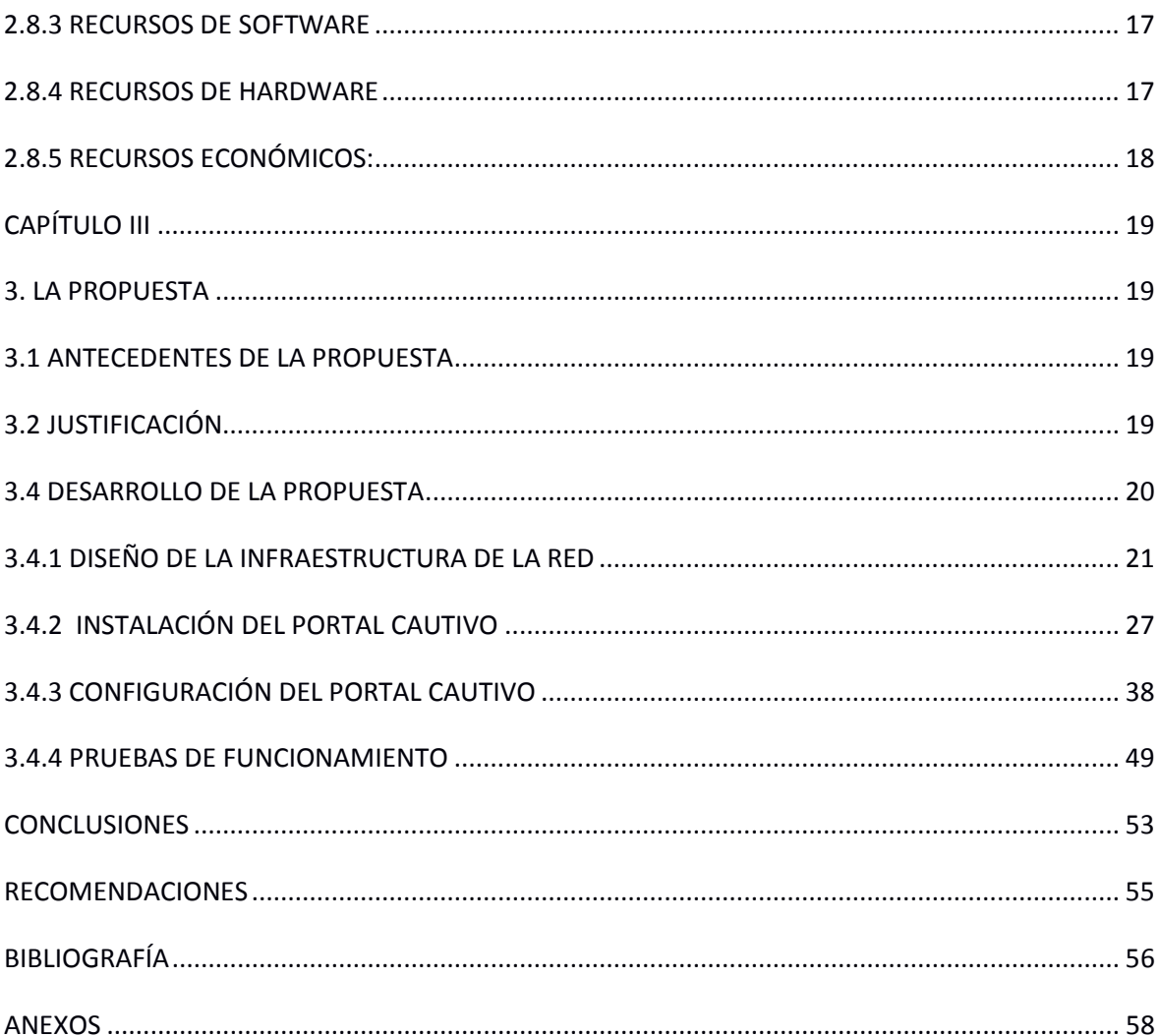

# **ÍNDICE DE TABLAS**

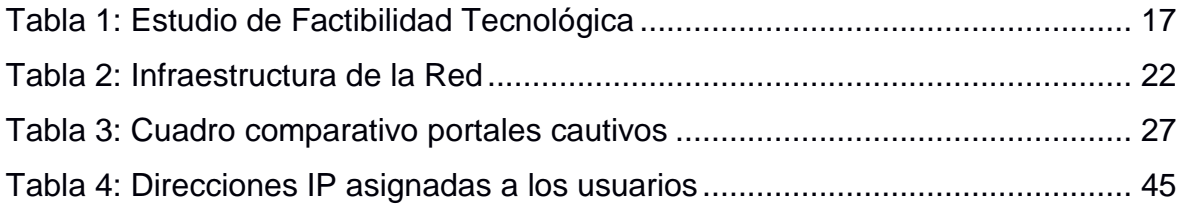

# **ÍNDICE DE FIGURAS**

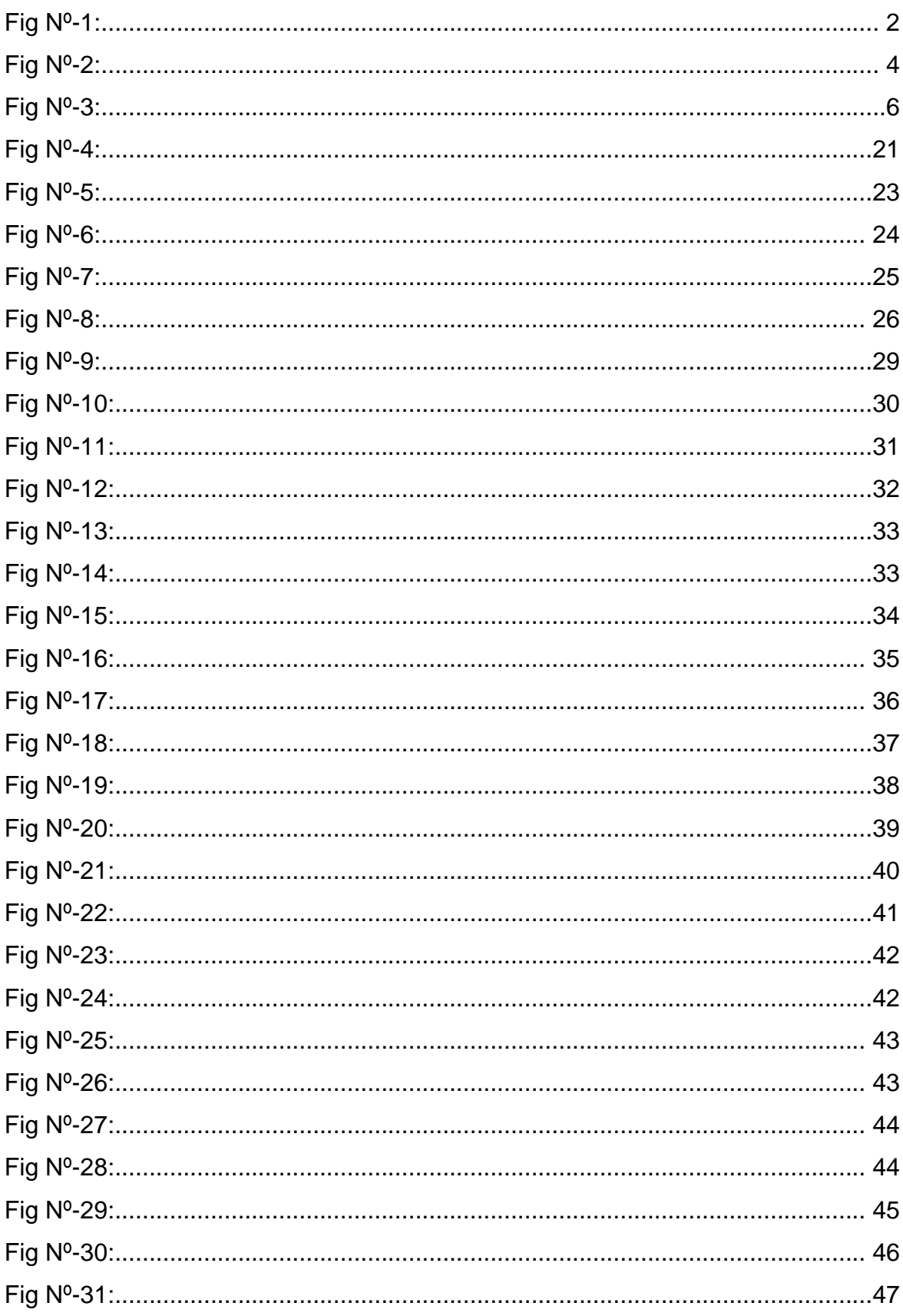

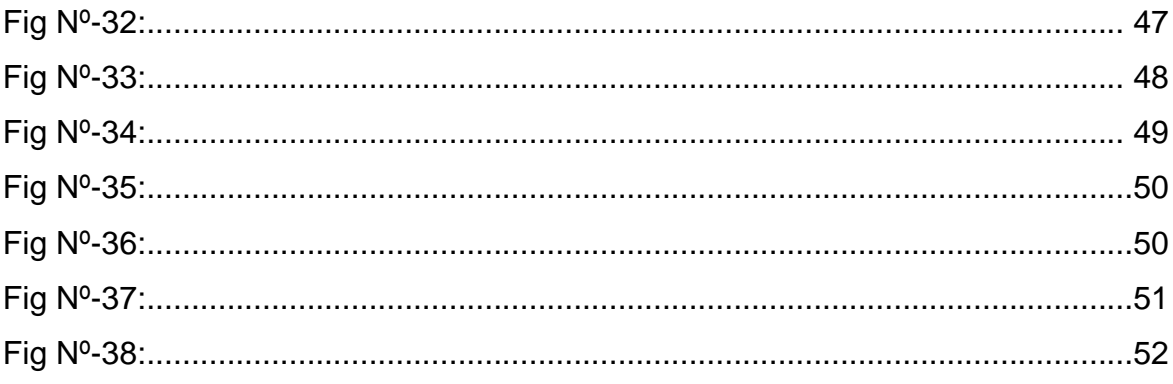

#### **INTRODUCCIÓN**

#### **INTRODUCCIÓN GENERAL**

En la actualidad, debido al alto crecimiento y evolución que se ha dado en la tecnología informática, tanto en dispositivos móviles como en dispositivos de red, el uso de Portales Cautivos es más frecuente, permitiendo a un usuario de una red pública y/o privada interactuar primero con una página Web antes de garantizar su acceso a las funciones normales de la red, es por eso que se va a implementar el software EasyHotSpot, se analizarán las herramientas de tal forma que se pueda apreciar su facilidad de instalación, configuración, tiempos de respuesta a los usuarios y demás prestaciones que este software libre nos ofrece.

El soporte de la información digital y su almacenamientocontinúa evolucionando, y debido a la gran variedad y a la multitud de versiones que van naciendo y quedando obsoletas, su preservación de forma indefinida constituye una de las cuestiones más importantes en la actualidad en la sociedad de la información.

Dentro del proceso de tratamiento de la información en el entorno digital, que se lleva a cabo por los profesionales tecnólogos, gestores de la información, y profesionales del mundo, la preservación, la recuperación y el intercambio de información entre las personas constituyen fases sobre las que se está trabajando para su normalización.

La gran rapidez con la que Internet se ha expandido y popularizado en los últimos años ha supuesto una revolución muy importante en el mundo de las comunicaciones, llegando a causar cambios en muchos aspectos de la sociedad. Lo que se conoce hoy como Internet es en realidad un conjunto de redes independientes (de área local y área extensa) que se encuentran conectadas entre sí, permitiendo el intercambio de datos y constituyendo por lo tanto una red mundial que resulta el medio idóneo para el intercambio de información, distribución de datos de todo tipo e interacción personal con otras personas.

I

#### **ANTECEDENTES**

La Unidad Educativa Manuela Cañizares es una Institución Fiscal y Laica, fue fundada el 14 de febrero de 1901, gracias al talento de Eloy Alfaro. Se fundó con el nombre de Escuela Normal de Señoritas.

A través de los años la institución ha sufrido varias transformaciones, así es como en 1907 se cambió su nombre por el de Instituto Normal, en 1910, adoptó la identidad de Colegio Manuela Cañizares.

En el año de 1968, mediante resolución ministerial No. 1068, de fecha 14 de agosto, se declaró Colegio Normal Experimental Manuela Cañizares, en mérito a su trabajo.

En agosto de 1991, por resolución ministerial, el plantel cambió su modalidad a Unidad Educativa Experimental "Manuela Cañizares", y para responder a su nueva naturaleza, elaboró un proyecto de experimentación con miras a la formación integral de la juventud, lo cual implicó cambios curriculares, programáticos y de organización.

En el mes de marzo de 2008 la Unidad Educativa Experimental asume el reto de ser colegio con Bachillerato Internacional, pues es certificado por este organismo internacional para que pueda impartir una educación con miras a obtener este diploma.

Actualmente cuenta con las Secciones de Educación General Básica, Bachillerato General Unificado Nacional y Bachillerato Internacional. Se encuentra ubicada en la Av. 6 de Diciembre y Foch. El medio de comunicación utilizado es la página Web y comunicaciones escritas desde los docentes, administrativos hacia los padres de familia y estudiantes.

II

#### **DESCRIPCIÓN DEL PROBLEMA A RESOLVER**

Actualmente la Unidad Educativa Manuela Cañizares, facilita los servicios de internet con acceso libre a todos los usuarios de la red, esto es personal administrativo, personal docente y estudiantes lo que ocasiona saturación del ancho de banda. En el caso del personal administrativo, el mal uso del internet ocasiona la distracción de las labores diarias, a nivel de personal docente y estudiantes, el internet es utilizado en situaciones no académicas por lo que no contribuyen a una enseñanza-aprendizaje adecuada.

#### **OBJETO DEL ESTUDIO**

Aplicación de la Ingeniería en Sistemas para la administración de acceso al Internet en Unidades Educativas.

#### **CAMPO DE LA INVESTIGACIÓN**

Portales cautivos en la Unidad Educativa Manuela Cañizares.

#### **OBJETIVOS**

#### **OBJETIVO GENERAL**

Implementar un Portal Cautivo en la red de la Unidad Educativa Manuela Cañizares, para gestionar el acceso a internet, mediante la utilización de software libre, que permita mejorar y optimizar el control del uso de internet, tanto del personal administrativo, docente, y estudiantes.

## **OBJETIVO ESPECÍFICOS**

• Realizar una investigación bibliográfica para implementar un portal cautivo con apoyo de las políticas de navegación en la unidad Educativa Manuela

Cañizares, con el fin de mejorar el servicio que presta la Institución hacia los usuarios finales.

- Realizar un diagnóstico sobre la situación actual a través de reportes y analizar los problemas de seguridad en la red inalámbrica en la Unidad Educativa "Manuela Cañizares".
- Instalar y Configurar el portal cautivo, mediante herramientas y aplicaciones informáticas, integrando en un servidor para las respectivas pruebas y aplicación final.
- Realizar las pruebas de conexión y validación del portal cautivo instalado en la institución y realizar las configuraciones necesarias para que permitan alcanzar el objetivo planteado de acuerdo a las políticas aprobadas por la institución.

#### **IDEAS A DEFENDER**

Implementando el portal cautivo en la Unidad Educativa "Manuela Cañizares" se gestionará el uso del internet mediante una infraestructura de red LAN con acceso de todos los usuarios el mismo que optimizará el ancho de banda en la Institución.

## **CAPÍTULO I**

#### **1. MARCO TEÓRICO**

#### **1.1 ANTECEDENTES INVESTIGATIVOS**

En la Unidad Educativa Manuela Cañizares el colectivo de la Institución ingresa al internet de una manera inadecuada ocasionando la saturación de la red y pérdida de tiempo ya que no es aprovechada la información para lo académico, por lo que se implementó un Portal Cautivo.

# **1.2 FUNDAMENTACIÓN CIENTÍFICO TÉCNICA**

#### **1.2.1 REDES**

"Una red de computadoras, también llamada red de ordenadores, red de comunicaciones de datos o red informática, es un conjunto de [equipos](http://es.wikipedia.org/wiki/Hardware)  [informáticos](http://es.wikipedia.org/wiki/Hardware) y [software](http://es.wikipedia.org/wiki/Software) conectados entre sí por medio de [dispositivos físicos](http://es.wikipedia.org/wiki/Hardware_de_red) que envían y reciben [impulsos eléctricos,](http://es.wikipedia.org/wiki/Corriente_el%C3%A9ctrica) [ondas electromagnéticas](http://es.wikipedia.org/wiki/Radiaci%C3%B3n_electromagn%C3%A9tica) o cualquier otro medio para el transporte de [datos,](http://es.wikipedia.org/wiki/Dato) con la finalidad de compartir información, recursos y ofrecer [servicios.](http://es.wikipedia.org/wiki/Servicio_de_red) **" (VV. AA., 2007).**

"Las redes de comunicación de datos son utilizadas para que varias computadoras o dispositivos terminales (hosts), se comuniquen y puedan intercambiar datos en información; así como compartir recursos de computo, almacenamiento, impresión, etc."**(Rodríguez A., 2010).**

#### **1.2.1.1 TIPOS DE REDES**

**REDES LAN (Local Área Network).-** Una red LAN son redes de área local, las cuales conectan dispositivos en una oficina o edificio, una red LAN puede ser constituida por mínimo dos computadores y una impresora.

1

Las estaciones de trabajo y los ordenadores personales en oficinas normalmente están conectados en una red LAN, lo que permite que los usuarios envíen o reciban archivos y compartan el acceso a los archivos y a los datos. Cada ordenador conectado a una LAN se llama un nodo.

El término de red local incluye tanto el software con el hardware necesario para la conexión, gestión y mantenimiento de los dispositivos y para el tratamiento de la información. **(Kreisberger A., 2011).**

## **CARACTERÍSTICAS:**

- Operan dentro de un área geográfica limitada.
- Permite el multi acceso a medios con alto ancho de banda.
- Controla la red de forma privada con administración Local
- Proporciona conectividad continua a los servicios locales.
- Conecta dispositivos Físicamente adyacentes

La topología de red define la estructura de una red. Una parte de la definición topológica es la topología física, que es la disposición real de los cables o medios. Como se muestra en la Figura Nº 1.

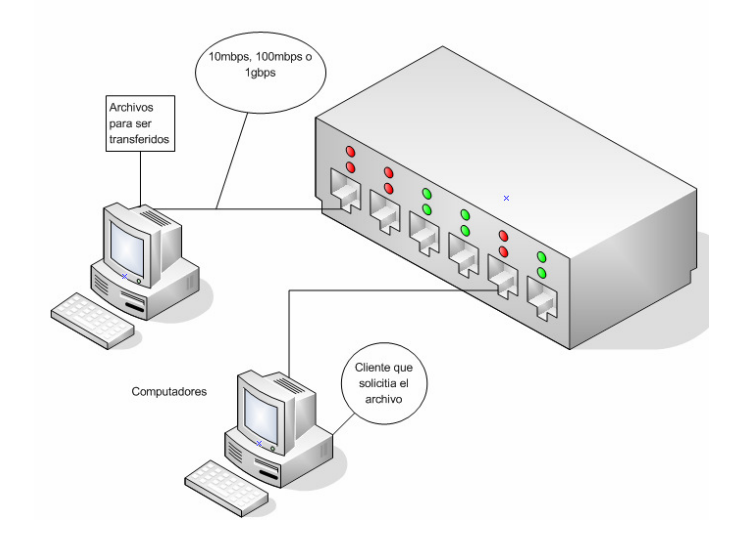

**Fig. Nº- 1:** Diagrama de una Red LAN **Autor:** Internet

#### **Ventajas**

- Compartición de programas y archivos.
- Expansión de económica de una base de PC.
- Posibilidad de utilizar software de red
- Correo electrónico.
- Gestión centralizada
- Seguridad
- Acceso a otros sistemas operativos
- Mejoras en la organización de la empresa

#### **Red WLAN (Wireless Local Area Network)**

**(Martín O., 2006),** "Es un sistema de comunicación de datos inalámbrico flexible muy utilizado como alternativa a la LAN cableada o como una extensión de ésta. Utiliza tecnología de radiofrecuencia que permite mayor movilidad a los usuarios al minimizarse las conexiones cableadas." Las WLAN van adquiriendo importancia en muchos campos, como almacenes o para manufacturación, en los que se transmite la información en tiempo real a una terminal central. También son muy populares en los hogares para compartir un acceso a Internet entre varias computadoras, una de sus principales ventajas es notable en los costos, ya que se eliminan todos los cables y conexiones físicas entre nodos, pero también tiene una desventaja considerable ya que para este tipo de red se debe de tener una seguridad mucho más exigente y robusta para evitar a los intrusos.

La seguridad de WLAN, junto con la velocidad, ha mejorado drásticamente en los últimos años. Para aumentar la seguridad, una red WLAN requiere:

- Autenticación de usuarios, para evitar el acceso no autorizado a los recursos de la red
- Cifrado de datos, para proteger la integridad y privacidad de los datos transmitidos

Una red de área local inalámbrica, también conocida como WLAN, utiliza tecnologías de radiofrecuencia. Como se muestra en la figura Nº 2.

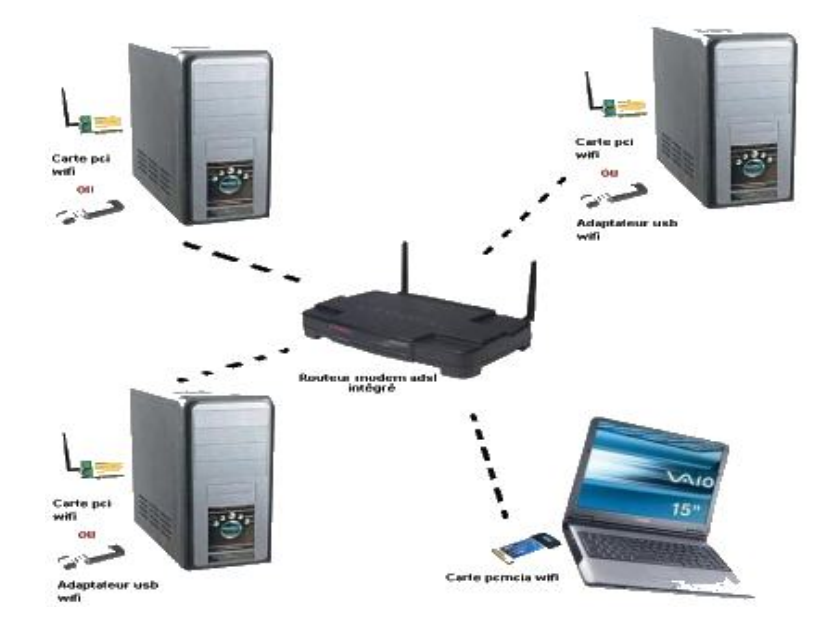

**Fig. Nº- 2**: Red WLAN **Autor:** Internet

#### **Ventajas**

- **Movilidad**
- Escalabilidad

En las instituciones educativas se hace necesario el control de acceso a internet, una de las formas es la utilización de un portal cautivo que es un programa o una máquina de una red informática que vigila el tráfico HTTP y fuerza a los usuarios a pasar por una página especial si quieren navegar por Internet de forma normal. Se usan sobre todo en redes inalámbricas abiertas, donde interesa mostrar un mensaje de bienvenida a los usuarios y para informar de las condiciones del acceso [\(puertos](http://es.wikipedia.org/wiki/Puerto_(computación)) permitidos, responsabilidad legal, entre otros).

Los administradores suelen hacerlo para que sean los propios usuarios quienes se responsabilicen de sus acciones, y así evitar problemas mayores. Se discute si esta delegación de responsabilidad es válida legalmente.

#### **1.2.2 INTERNET**

(**[CailliauR](http://es.wikipedia.org/wiki/Robert_Cailliau)., 1989),**"Podemos definir a Internet como una red de redes, es decir, una red que no sólo interconecta computadoras, sino que interconecta redes de computadoras entre sí. Una red de computadoras es un conjunto de máquinas que se comunican a través de algún medio (cable coaxial, fibra óptica, radiofrecuencia, líneas telefónicas, etc.) con el objeto de compartir recursos."

De esta manera, Internet sirve de enlace entre redes más pequeñas y permite ampliar su cobertura al hacerlas parte de una "red global". Esta red global tiene la característica de que utiliza un lenguaje común que garantiza la intercomunicación de los diferentes participantes; este lenguaje común o protocolo (un protocolo es el lenguaje que utilizan las computadoras al compartir recursos) se conoce como TCP/IP.

#### **TCP/IP**

**(Martín O., 2006)**"Es la base del internet que sirve para enlazar computadoras que utilizan diferentes sistemas operativos incluyendo PC, portátiles, y servidores sobre redes de área local y área extensa, TCP/ IP fue desarrollado y demostrado por primera vez en 1972 por el departamento de defensa de los Estados Unidos, ejecutándolo en el ARPANET una red de área extensa."

#### **Inicio del Internet**

Cuando en los E.U. se estaba buscando una forma de mantener las comunicaciones vitales del país en el posible caso de una Guerra Nuclear. Este hecho marcó profundamente su evolución, ya que aún ahora los rasgos fundamentales del proyecto se hallan presentes en lo que hoy conocemos como Internet. Como se muestra en la Figura No. 3.

5

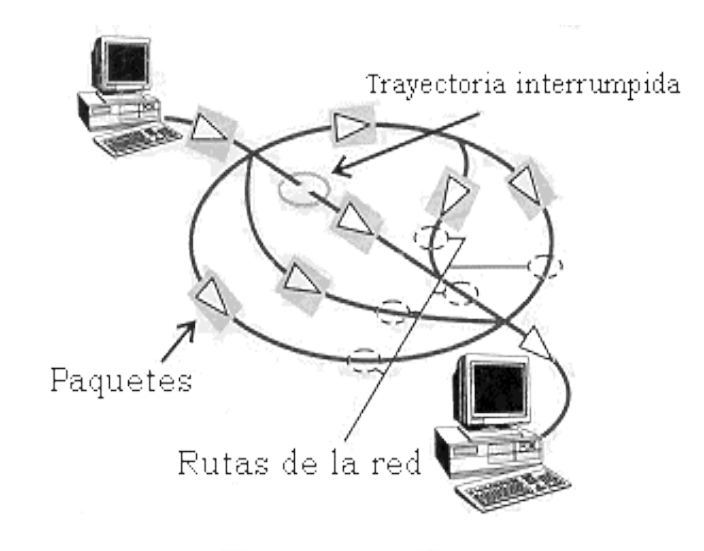

**Fig. Nº- 3:** Inicio del Internet **Autor**: internet

En primer lugar, el proyecto contemplaba la eliminación de cualquier "autoridad central", ya que sería el primer blanco en caso de un ataque; en este sentido, se pensó en una red descentralizada y diseñada para operar en situaciones difíciles. Cada máquina conectada debería tener el mismo status y la misma capacidad para mandar y recibir información.

El envío de los datos debería descansar en un mecanismo que pudiera manejar la destrucción parcial de la Red. Se decidió entonces que los mensajes deberían de dividirse en pequeñas porciones de información o paquetes, los cuales contendrían la dirección de destino pero sin especificar una ruta específica para su arribo; por el contrario, cada paquete buscaría la manera de llegar al destinatario por las rutas disponibles y el destinatario reensamblaría los paquetes individuales para reconstruir el mensaje original. La ruta que siguieran los paquetes no era importante; lo importante era que llegaran a su destino.

#### **Últimos acontecimientos en Internet**

Podemos destacar dos eventos importantes:

a. Cambios en la asignación de direcciones IP y nombres de dominio Las pocas actividades más o menos centralizadas de Internet, normalmente recayeron en organismos que de una u otra manera recibían subsidio por parte del gobierno de los E.U. y ejercían una labor un tanto monopólica sobre la actividad en cuestión. Esto está en proceso de cambio y se contempla la creación de organismos financiados por la propia comunidad Internet, e incluso es posible que surja una competencia en la actividad de asignación de dominios (varias "empresas" que ofrecerán el servicio) asociada con nuevos nombres de dominios: "firm" para empresas, "shop" para tiendas en línea, "web" para proveedores de contenido, etc.

b. Siguiente Generación de Internet

Se trata de una iniciativa del gobierno de los E.U. para establecer una red 100 veces más rápida que la actual Internet y que permita el desarrollo de nuevas aplicaciones que consuman mucho ancho de banda. Actualmente ya hay en operación una red experimental, pero únicamente está abierta a organismos del gobierno de ese país (NASA, NSF, etc.) e instituciones educativas.

#### **1.2.3 ANCHO DE BANDA**

En conexiones a Internet el ancho de banda es la cantidad de información o de datos que se puede enviar a través de una conexión de red en un período de tiempo dado. El ancho de banda se indica generalmente en bits por segundo (bps), kilobits por segundo (kbps), o megabits por segundo (mbps).

#### **1.2.4 PORTAL CAUTIVO**

**(Collins Jane, 2005), "**Un portal cautivo es un programa o máquina de una [red](http://es.wikipedia.org/wiki/Red_inform%C3%A1tica)  [informática](http://es.wikipedia.org/wiki/Red_inform%C3%A1tica) que vigila el tráfico [HTTP](http://es.wikipedia.org/wiki/HTTP) y fuerza a los usuarios a pasar por una página especial si quieren navegar por [Internet](http://es.wikipedia.org/wiki/Internet) de forma normal, estos portales son principalmente utilizados por centros de negocios, aeropuertos, hoteles, cafeterías, etc."

Cuando un usuario se autentica por primera vez ante una red con un portal cautivo, se presenta una página web en la cual se presentan varias acciones antes de proceder con el acceso.

7

Un portal cautivo sencillo obliga al visitante a que por lo menos mire, así no lea, aceptando las políticas de uso, pulsando un botón en la página; supuestamente esto puede absolver al proveedor del servicio de cualquier culpa por el uso anormal y/o ilegal del servicio, en otros portales se provee publicidad para el proveedor y patrocinadores el cual el usuario deberá hacer clic en la publicidad o cerrar la ventana en la cual aparecen estos comerciales antes de continuar con el uso del servicio, en otros casos se debe ingresar una identificación y/o clave asignada antes de acceder al internet con el objetivo de dificultar a quien quiera usar estos servicios para usos no autorizados.

El programa intercepta todo el tráfico [HTTP](http://es.wikipedia.org/wiki/HTTP) hasta que el usuario se autentifica. El portal se encargará de hacer que esta sesión caduque al cabo de un tiempo. También puede empezar a controlar el ancho de banda usado por cada cliente (haciendo lo que se llama [Calidad de Servicio\)](http://es.wikipedia.org/wiki/Calidad_de_Servicio).

#### **1.2.4.1 PROTOCOLO HTTP**

**(Collins Jane, 2005), "**El Protocolo de Transferencia de HiperTexto (Hypertext Transfer Protocol) es un sencillo protocolo cliente-servidor que articula los intercambios de información entre los clientes Web y los servidores HTTP."

Este protocolo está diseñado para recupera información y llevar a cabo búsquedas indexadas permitiendo con eficacia saltos hipertextuales, además, no solo permite la transferencia de textos HTML sino de un amplio y extenso conjunto de formatos, funciones particulares para el caso específico de la Web, HTTP se basa en sencillas operaciones de solicitud/respuesta. Un cliente establece una conexión con un servidor y envía un mensaje con los datos de la solicitud. El servidor responde con un mensaje similar, que contiene el estado de la operación y su posible resultado.

## **CAPÍTULO II**

## **2. METODOLOGÍA Y DIAGNÓSTICO DE LA INVESTIGACIÓN**

## **2.1 FUENTES DE INFORMACIÓN**

En este caso la investigación se realizó basándose en las políticas aprobadas por la máxima autoridad DRA. MARTHA LOZANO MSC Rectora de la Unidad Educativa Manuela Cañizares para comprender el hecho a ser aplicado y buscando la manera idónea para encontrar la respuesta o meta alcanzada. A continuación se detallan los nombres y cargos del personal de la Institución:

**RESPONSABLE DEL ÁREA DE SISTEMAS**: LENIN ERAZO **DOCENTE DE COMPUTACIÓN:** ING. GEOVANNY CASTRO **RECTORA DE LA INSTITUCIÓN**: DRA. MARTHA LOZANO MSC.

## **2.2. METODOLOGÍA DE LA INVESTIGACIÓN**

Para la realización del presente trabajo de titulación se empleó los siguientes métodos de investigación científica:

## **MÉTODO INDUCTIVO- DEDUCTIVO**

Este método se utilizó en la elaboración de los objetivos general y específicos, ya que presenta de lo general a lo particular y viceversa.

## **MÉTODO HISTÓRICO - LÓGICO**

Este método se utilizó en la recolección de la fundamentación teórica ya que se realizó una reseña bibliográfica.

## **MÉTODO ANALÍTICO-SINTÉTICO**

Este método se utilizó en el fundamento teórico, lo que implicó el análisis y síntesis del marco teórico.

## **MÉTODO DE OBSERVACIÓN**

Este método se utilizó con la técnica de la entrevista en el diagnóstico del problema, a través de los resultados tabulados obtenidos de la Sra. Rectora, el Responsable de Sistemas y el Docente.

## **MÉTODO SISTEMÁTICO**

Este método se utilizó en el levantamiento del proceso para la identificación del problema en la Institución Educativa Manuela Cañizares.

## **2.3 TÉCNICAS E INSTRUMENTOS DE RECOLECCIÓN DE DATOS**

Para el desarrollo de este proyecto se aplicó la entrevista como el instrumento necesario en la investigación, de tal forma que se obtuvo la información que se requería.

Preguntas realizadas a las personas indicadas en las fuentes de la información:

## **PREGUNTAS PARA EL DOCENTE**

- 1. ¿Cuáles son los navegadores más utilizados en la Institución Educativa?
- 2. ¿Es Internet una fuente de información eficaz?
- 3. ¿Qué peligros pueden encontrar en la red los estudiantes?
- 4. ¿Qué es una página Web?
- 5. ¿Qué es un foro de Internet?
- 6. ¿Qué contenidos debe de tener una web de un centro de educación?

## **PREGUNTAS PARA EL RESPONSABLE DE SISTEMAS**

- 1. ¿Por qué es tan variable el tiempo de acceso a páginas Web?
- 2. ¿Qué servicios básicos me ofrece Internet?
- 3. ¿De qué manera puedo evitar el contagio del virus?
- 4. ¿Qué páginas web son más utilizadas por parte del personal administrativo de la Unidad Educativa?
- 5. ¿Existen programas o tecnologías que me permitan controlar los sitios web que los estudiantes puedan ver por Internet?
- 6. ¿Qué se necesita para acceder a Internet?
- 7. ¿Qué es un portal en Internet?
- 8. ¿Funciona el software de filtrado?

## **PREGUNTAS SEÑORA RECTORA**

- 1. ¿Qué contenidos debe de tener una web de un centro de educación?
- 2. ¿Qué páginas web son más utilizadas por parte del personal administrativo de la Unidad Educativa?
- 3. ¿Qué programas utiliza el personal administrativo para enviar correo electrónico?
- 4. ¿Qué peligros pueden encontrar en la red los estudiantes?
- 5. ¿Tiene problemas al ingresar al correo electrónico?

## **2.4 TRABAJO DE CAMPO**

El día viernes 1 de noviembre del 2013, se procedió a la reunión con el responsable del área de sistemas de la Institución Educativa, con la finalidad de levantar la información que posee la institución con los temas tecnológicos, para identificar los problemas específicos en el área.

El día lunes 11 de diciembre del 2013 se procedió a realizar la entrevista a la Rectora de la Institución, al docente de la materia de computación, realizando a las dos autoridades las preguntas que se detallan en el punto 2.3, técnicas e instrumentos de recolección de datos.

# **2.5 PROCESAMIENTO DE LA INFORMACIÓN**

## **2.5.1 PREGUNTAS PARA EL DOCENTE**

# **1. ¿Cuáles son los navegadores más utilizados en la Institución Educativa?**

Los más utilizados en la Unidad Educativa el navegador es el Mozilla Firefox, seguida de cerca por el Internet Explorer de Microsoft.

## **2. ¿Es Internet una fuente de información eficaz?**

Normalmente, las instituciones académicas, así como la comunidad científica en general, son las que verdaderamente aportan contenidos de cierto valor.

## **3. ¿Qué peligros pueden encontrar en la red los estudiantes?**

En el internet se puede encontrar cosas buenas y cosas malas como el abuso sexual infantil y adolescente, en segundo lugar las páginas engañosas con contenidos pornográficos, y violento.

## **4. ¿Qué es una página Web?**

Una página Web, conocida como una página de Internet, es un documento electrónico adaptado para la Web, pero normalmente forma parte de un sitio Web.

## **5. ¿Qué es un foro de Internet?**

Un foro, también conocido como foro de mensajes, foro de opinión, foro de debate o foro de discusión, es una aplicación web que da soporte a discusiones u opiniones en línea.

**6. ¿Qué contenidos debe de tener una web de un centro de educación?** Una página en un centro Educativo debe contener recursos educativos que fomente a una buena formación académica.

## **2.5.2 PREGUNTAS PARA EL RESPONSABLE DE SISTEMAS**

#### **1. ¿Por qué es tan variable el tiempo de acceso a páginas Web?**

Normalmente cuando se accede a una página WEB el tiempo de acceso depende del grado de saturación del servidor o del caudal de tráfico de todo tipo existente en las rutas elegidas por los paquetes de datos para viajar entre el cliente y el servidor.

#### **2. ¿Qué servicios básicos me ofrece Internet?**

Los servicios que ofrece Internet son muy numeroso entre ellos es el correo electrónico, chats, video conferencia, redes sociales, descarga de programas, entre otros.

#### **3.** ¿**De qué manera puedo evitar el contagio del virus?**

Examinando los archivos que se han descargado de la Red, no descargarse programas o archivos de páginas no confiables, para ello se pueden usar los antivirus.

# **4. ¿Qué páginas web son más utilizadas por parte del personal administrativo de la Unidad Educativa?**

El personal administrativo utiliza las frecuentemente las páginas del IESS, Ministerio de Educación, Ministerio de finanzas y la página del colegio.

# **5. ¿Existen programas o tecnologías que me permitan controlar los sitios web que los estudiantes puedan ver por Internet?**

Si existen uno de ellos es un portal cautivo el cual es una herramienta que permite a los usuarios acceder al internet.

#### **6. ¿Qué se necesita para acceder a Internet?**

Para conectarse a Internet se requiere un proveedor de servicios Internet (ISP) y determinado hardware.

#### **7. ¿Qué es un portal en Internet?**

Un portal de Internet es un sitio web cuya característica fundamental es la de servir de Puerta de entrada (única) para ofrecer al usuario, de forma fácil e integrada, el acceso a una serie de recursos y de servicios relacionados a un mismo tema.

#### **8. ¿Funciona el software de filtrado?**

Las herramientas de filtradopueden resultar útiles con los jóvenes para complementar, no obstante, los filtros y los bloqueadores no son infalibles y con frecuencia, no bloquean el material no adecuado. También es posible que bloqueen mucho contenido útil que los niños pueden necesitar para sus tareas escolares.

#### **2.5.3 PREGUNTAS SRA. RECTORA**

#### **1. ¿Qué contenidos debe de tener una web de un centro de educación?**

A mi punto de vista debe contener recursos educativos con material didáctico que motiven al estudiante y sea ayuda para el aprendizaje y útil para su labor docente.

# **2. ¿Qué páginas web son más utilizadas por parte del personal administrativo de la Unidad Educativa?**

El personal administrativo utiliza las frecuentemente las páginas del Iess, Ministerio de Educación, Ministerio de finanzas y la página del colegio.

# **3. ¿Qué programas utiliza el personal administrativo para enviar correo electrónico?**

Por lo general el personal administrativo y docente utiliza el Hotmail de uso personal.

#### **4. ¿Qué peligros pueden encontrar en la red los estudiantes?**

En primer lugar, el abuso sexual infantil y adolescente, que pueda darse, al usar los distintos servicios y recursos que ofrece Internet como los chat, los videos, los juegos, entre otros; en segundo lugar la multiplicidad de páginas engañosas con contenidos pornográficos, racista y violento, en tercer lugar el bulllying o acoso de amigos y compañeros dentro del colegio o en los hogares.

#### **5. ¿Tiene problemas al ingresar al correo electrónico?**

A veces esta lento la señal del internet, hay veces que si es rápido ingresar al correo electrónico.

## **2.6 ANÁLISIS E INTERPRETACIÓN DE RESULTADOS**

#### **ANÁLISIS E INTERPRETACIÓN DE RESULTADOS PARA EL DOCENTE**

El docente opina que el navegador de internet más utilizado es el navegador Firefox, ratifica que el internet es una fuente eficaz de información, así como lo tiene claro que en el internet existe información buenay mala, no tiene muy claro el concepto de la página web pero si conoce lo que es un foro, lo tiene claro que la página web de un centro de educación debe contener recursos educativos.

# **ANÁLISIS E INTERPRETACIÓN DE RESULTADOS PARA EL RESPONSABLE DE SISTEMAS**

A nivel más técnico el responsable del área de sistemas tiene muy claro que el acceso web depende de varios recursos tecnológicos, también conoce el contenido de la web y recomienda el uso de un buen antivirus, para la navegación, conoce sobre la navegación en la red del personal administrativo, conoce sobre las herramientas de filtrado web y el acceso a los portales web, por varios motivos no lo ha instalado para una mejor administración de la web.

## **ANÁLISIS E INTERPRETACIÓN DE RESULTADOS PARA LA SRA. RECTORA**

La señora rectora de la institución tiene muy claro el contenido web que debe tener una institución, tiene conocimiento sobre los portales más visitados por el personal administrativo y por los estudiantes, para una comunicación en la web utilizan el correo electrónico el cual tienen dificultades de lentitud en la navegación web.

## **2.7 PROBLEMAS Y ESPECIFICACIÓN DE REQUERIMIENTOS.**

Uno de los principales problemas que posee la red en la Institución Educativa, es la seguridad, es necesario buscar un mecanismo de mitigación para evitar los posibles ataques de acceso al servicio de internet de manera no autorizada, en el cual se han detectado los siguientes problemas:

- No existe equipos del filtrado de navegación.
- Todos los entrevistados concuerdan que existen problemas de navegación de internet.
- Se han realizado pocos reportes sobre el uso del internet.
- La institución no ha proporcionado herramientas.

En conclusión es necesario la implementación de un software libre para que sea configurado e instalado con el fin de optimizar el ancho de banda para que sea efectiva la navegación del internet.

# **2.8 ESTUDIO DE FACTIBILIDAD 2.8.1 OPERATIVA**

Como responsable de la realización del proyecto se ha utilizado los recursos de la Institución por lo tanto se concluye que es factible.

## **2.8.2 TECNOLÓGICA**

Los recursos necesarios y disponibles para la realización de este proyecto se consideran de acuerdo a tres tipos:

- Recursos de Software
- Recursos de Hardware

• Recursos Económicos

<span id="page-33-0"></span> **Tabla 1:** Estudio de Factibilidad Tecnológica

| software        | Windows 7                                     |
|-----------------|-----------------------------------------------|
|                 | Microsoft Office 2007                         |
|                 | Antivirus                                     |
|                 | <b>Linux Mint</b>                             |
|                 | CentOS 6.4                                    |
| <b>Hardware</b> | Servidor 1                                    |
|                 | Servidor 2                                    |
| <b>Internet</b> | Enlace 1 (2MB) clear channel con Fibra óptica |
|                 | Enlace 2 (2MB) CNT línea telefónica.          |

 **Autor.** Xavier Martínez

## **2.8.3 RECURSOS DE SOFTWARE**

Los recursos de software con los que dispone la Institución Educativa Manuela Cañizares que serán considerados a utilizar en la realización de este proyecto y en su posterior puesto en marcha, se presenta en el Tabla 1., por lo tanto es **factible.**

#### **2.8.4 RECURSOS DE HARDWARE**

Para el desarrollo del proyecto se cuenta con los equipos informáticos equipados con el hardware apropiado para utilizar las herramientas necesarias para el desarrollo de los sistemas. Además se dispone de las computadoras

pertenecientes en cada departamento de la Institución que también cuentan con los recursos necesarios para la navegación, por lo tanto es **factible**

## **2.8.5 RECURSOS ECONÓMICOS:**

Para el análisis de factibilidad económica, fueron considerados tres puntos: desarrollo, elaboración y puesta en marcha.

No existen costos asociados al desarrollo del proyecto, es decir, desarrollo de las aplicaciones, elaboración de documentos, suministros (internet, electricidad, etc.), pago del personal, etc.

Con respecto a la elaboración del proyecto, tampoco tiene costos asociados debido a que tanto como el hardware como el software será proporcionado por la Institución.

La puesta en marcha del proyecto, como los puntos anteriores tienen costo cero, dado a que la configuración y la realización de las pruebas se lo realizará como entrega del trabajo de titulación. Por lo tanto es **factible.**

A continuación se detallan costos que fueron consumidos en gastos varios, el cual fueron cubiertos por lo tanto es **factible** el proyecto económicamente.

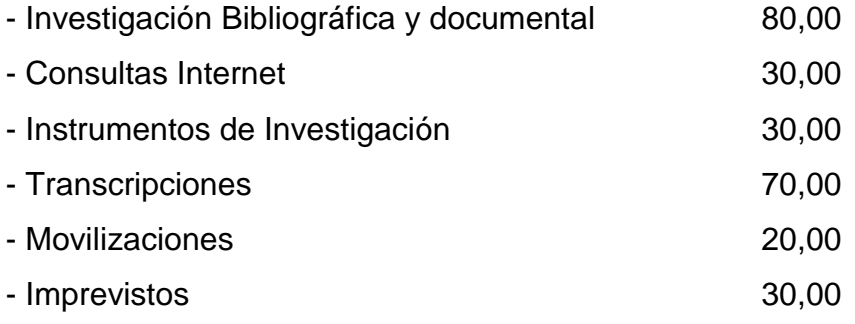

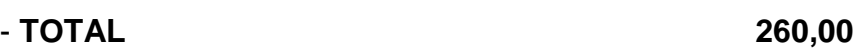

## **CAPÍTULO III**

# **3. LA PROPUESTA 3.1 ANTECEDENTES DE LA PROPUESTA**

Mediante el estudio de campo realizado, se determinó que uno de los problemas más críticos en la Institución era la indebidautilización del internet por parte de los estudiantes, docentes y autoridades, ocasionando la saturación del ancho de banda y la mala aplicación del tiempo para la gestión académica.

## **3.2 JUSTIFICACIÓN**

Actualmente en la Unidad Educativa "Manuela Cañizares" no existen políticas de seguridad por lo tanto se gestiona el uso indebido del internet por parte de los usuarios de la red que la utilizan.

Por lo antes descrito y en función del diagnóstico realizado se puede afirmar que la institución requiere de un portal cautivo, el mismo que permitirá a las autoridades tener un mayor control de acceso a internet y gestionar de una manera óptima los procesos académicos.

## **3.3 OBJETIVOS DE LA PROPUESTA**

## **3.3.1 OBJETIVO GENERAL**

Implantar el Portal Cautivo, en la Institución Educativa mediante herramientas y aplicaciones informáticas, con el fin de mejorar la navegación del internet en la Institución.
# **3.3.2 OBJETIVO ESPECÍFICOS**

- Diseñar la infraestructura de la red mediante un cuadro, para una mejor identificación de los elementos.
- Instalar el Portal Cautivo mediante un Software libre para la optimización de recursos económicos.
- Configurar el Portal Cautivo mediante las políticas de navegación para la optimización del uso del internet.
- Generar informes de las pruebas realizadas con el fin de tener mejores resultados en la configuración del Portal Cautivo.

# **3.4 DESARROLLO DE LA PROPUESTA**

Para la implementación del Portal Cautivo se iniciará primero por el levantamiento de información tecnológica en el Instituto para así empezar en el diseño de la propuesta de la infraestructura de red, ya teniendo claro el diseño se procede a la instalación del Portal Cautivo en el servidor de aplicaciones, se procede a la configuración del sistema operativo, para finalmente elaborar pruebas de funcionamiento para su correcta implementación, el cual se seguirá los siguientes pasos tal como se muestra en el siguiente diagrama de procesos.

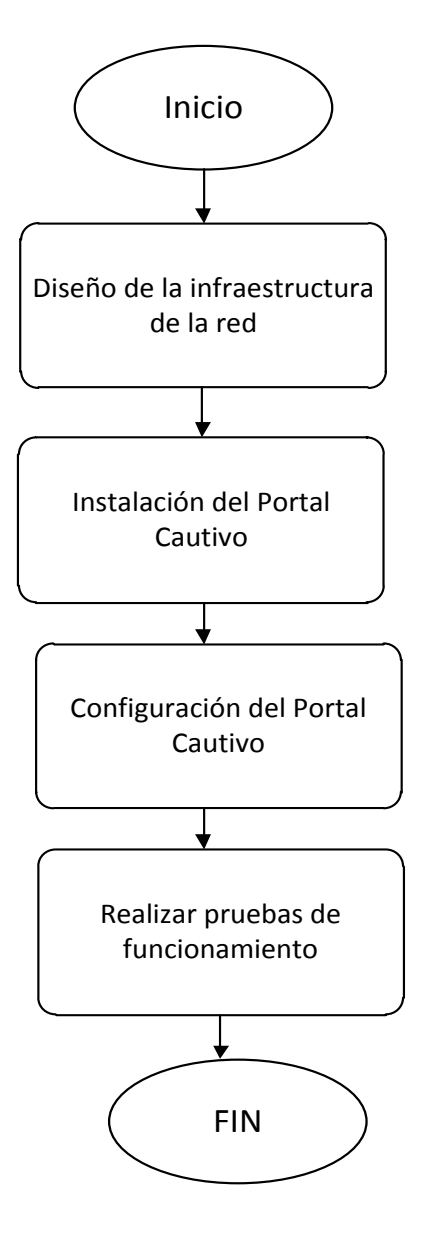

**Fig. Nº- 4:** Diagrama de procesos **Autor:** Xavier Martínez

# **3.4.1 DISEÑO DE LA INFRAESTRUCTURA DE LA RED**

En la Unidad Educativa "Manuela Cañizares" se encuentra dividida en 5 zonas, de acuerdo al diagrama de red se contempla la zona A, B, C, D, E, cada zona cuenta con equipos de red, como se indica en la Tabla No.2

 **Tabla 2:** Infraestructura de la Red

| <b>Zonas</b>            | <b>Descripción</b>                | <b>Equipos de Red</b>            |
|-------------------------|-----------------------------------|----------------------------------|
| Zona A                  | Parte sur del edificio principal  | En esta zona se encuentra el     |
|                         | de tres pisos; aquí funciona la   | cuarto de equipos, los cuales    |
|                         | administrativa,<br>parte          | forman la red LAN y WAN de       |
|                         | laboratorio y aulas.              | la Institución; dos switch (Sw1) |
|                         |                                   | (SW2)<br>3com<br>2226, Router    |
|                         |                                   | <b>CNT</b><br>CISCO.<br>Modem    |
|                         |                                   | HUAWEIy2<br>Access<br>Point      |
|                         |                                   | (AP1) (AP2)                      |
| $Z$ <sub>O</sub> na $B$ | edificio<br>Parte<br>norte<br>del | En<br>esta zona se encuentra     |
|                         | principal de tres pisos: aquí se  | cuatro switch (SW3) (SW4)        |
|                         | encuentran 2 laboratorios, 5      | (SW5) (SW6) 3com 2226, un        |
|                         | aulas<br>y la cooperativa de      | enlace inalámbrico punto a       |
|                         | ahorros de los empleados de       | punto con una antena Trend       |
|                         | la institución.                   | Net.                             |
| Zona C                  | Bloque de cuatro pisos; aquí      | En esta zona se encuentra dos    |
|                         | se encuentran en el piso 1, 4     | switches (SW7) (SW8) 3com        |
|                         | aulas y 1 laboratorios; piso 2,   | 2226 y un Access Point Dlink     |
|                         | 6 aulas; piso 3, 6 aulas          | (AP3).                           |
| Zona D                  | Bloque de dos pisos; aquí se      | Esta zona dispone un Router      |
|                         | encuentra el auditorio<br>y 1     | Trend Net.                       |
|                         | laboratorio de biología.          |                                  |
| $Z$ <sub>O</sub> na E   | Bloque de dos pisos; aquí se      | En esta zona se encuentra la     |
|                         | encuentra en el piso 1, la        | otra<br>del<br>enlace<br>antena  |
|                         | biblioteca y 1 laboratorio de     | inalámbrico y 3 Access Point     |
|                         | computación; piso 2, 4 aulas      | (AP4) (AP5) (AP6).               |

**Autor:** Xavier Martínez

En las siguientes figuras se puede apreciar los equipos de red utilizados en la Unidad Educativa Manuela Cañizares que se dividen en las siguientes plantas:

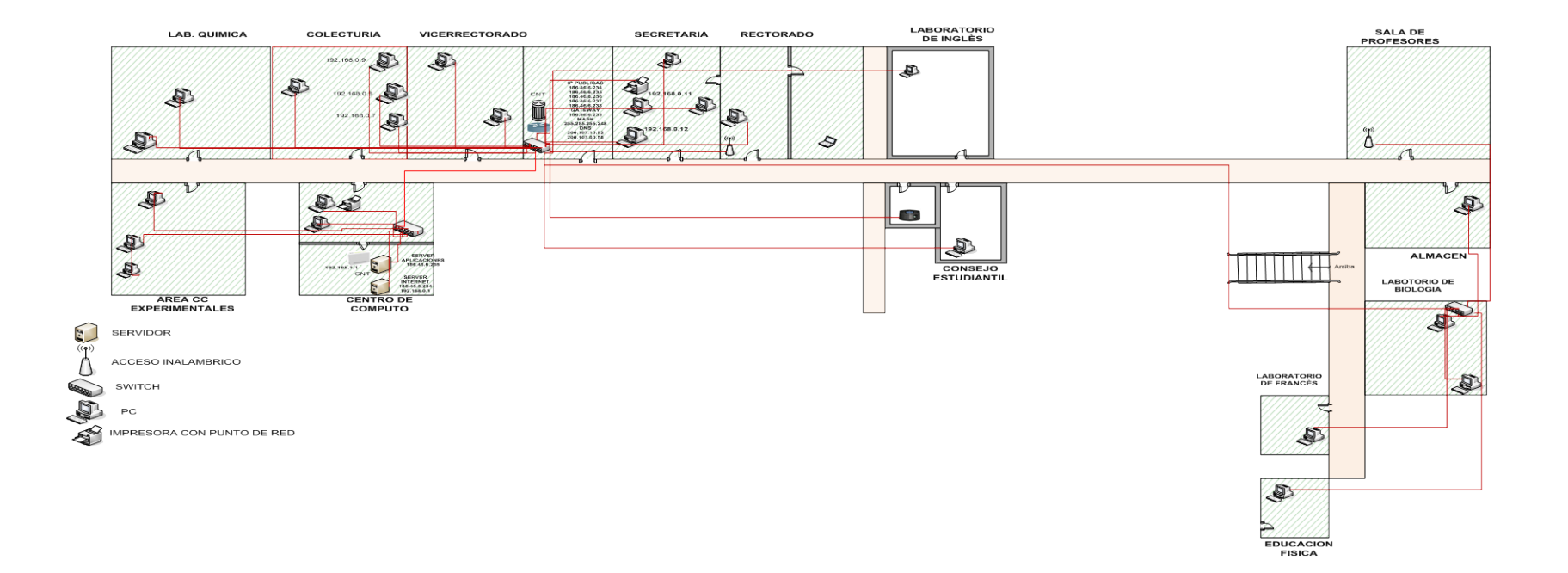

**PRIMER PISO** 

Oficina<br>3 m cuadr

**Fig. Nº- 5:** Diseño de Red Planta 1  **Autor:** Xavier Martínez

#### **SEGUNDO PISO**

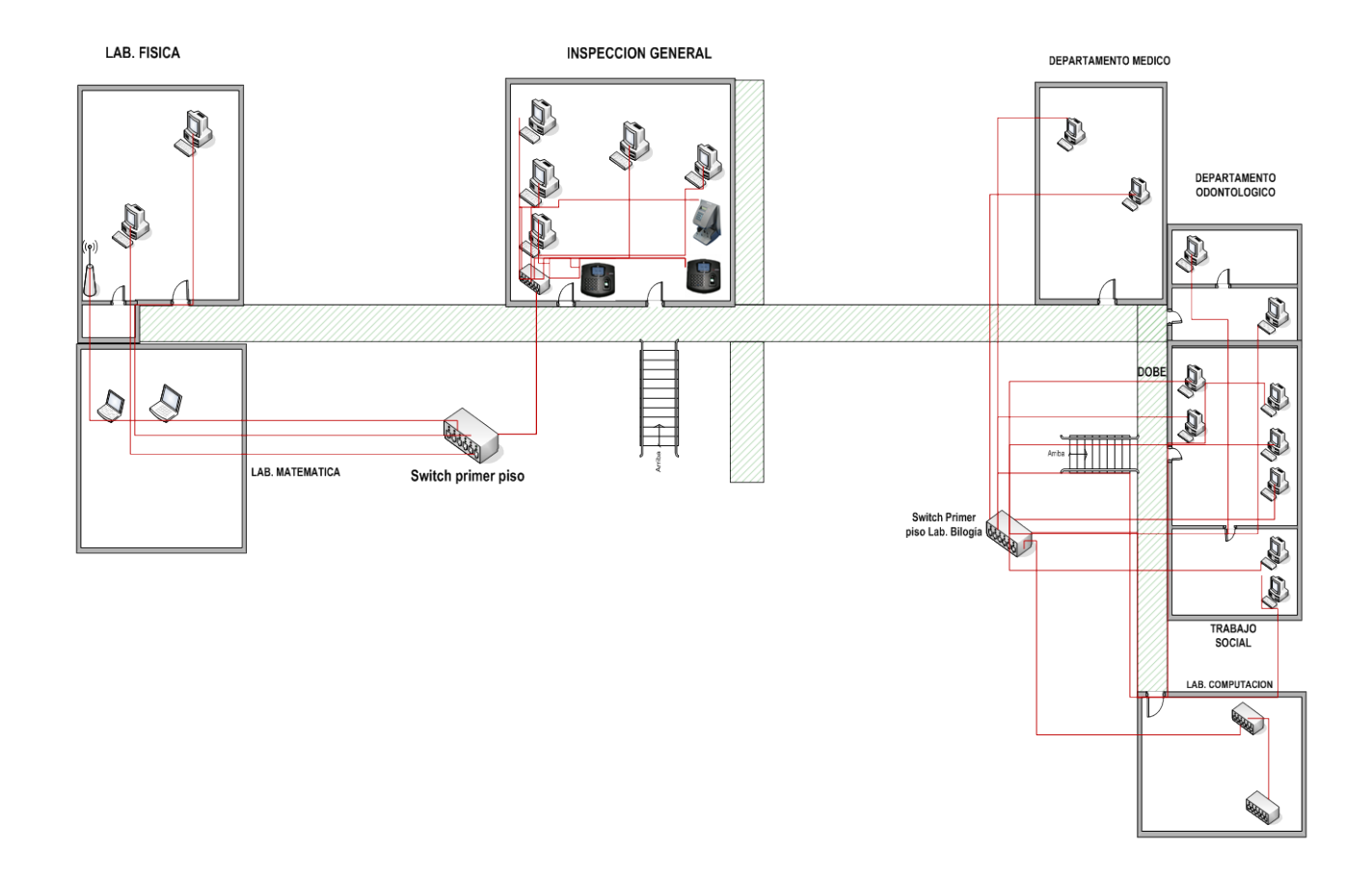

I

**Fig. Nº- 6:** Diseño de Red Planta 2  **Autor**: Xavier Martínez

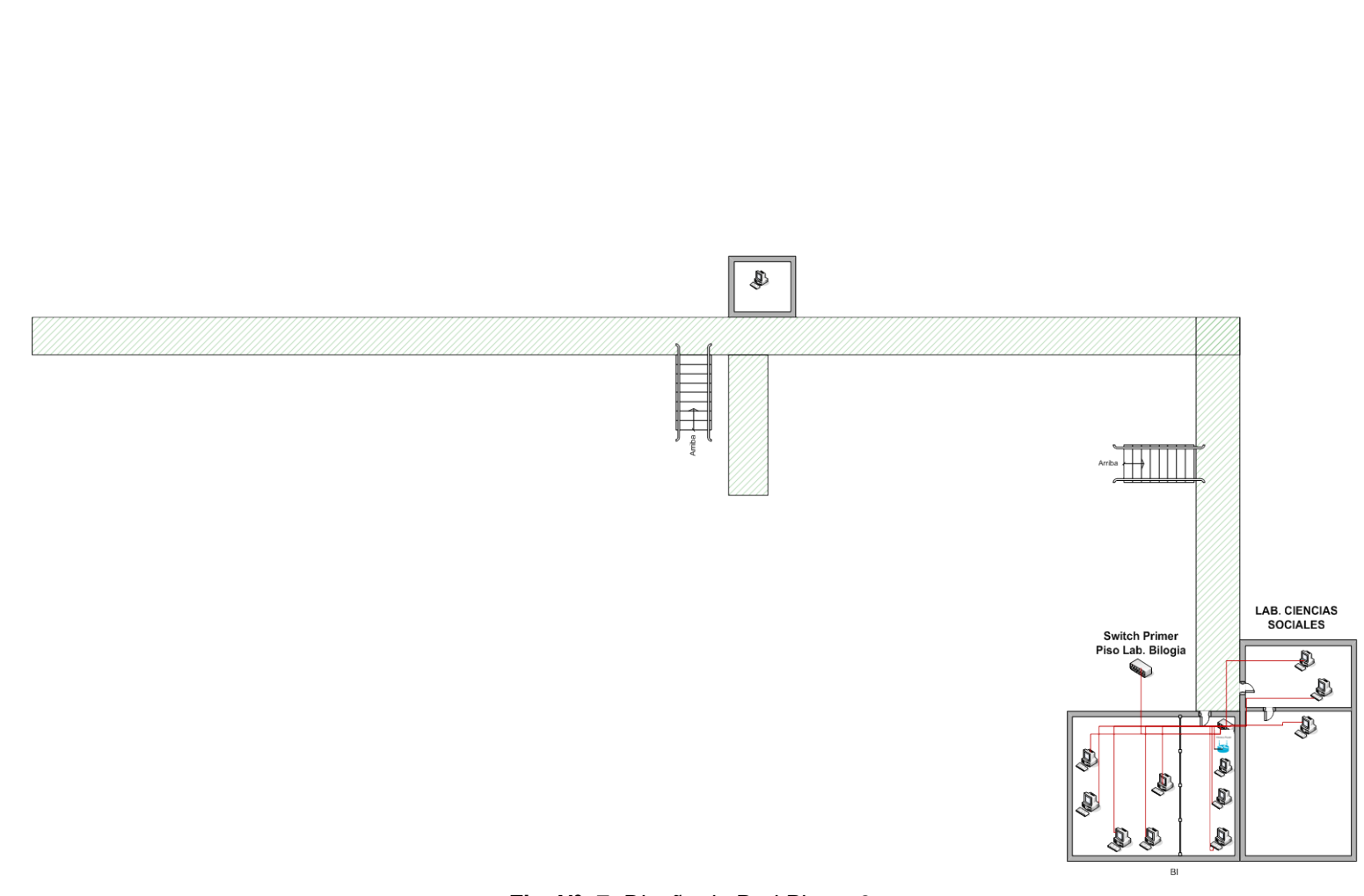

**TERCER PISO** 

**Fig. Nº- 7:** Diseño de Red Planta 3 **Autor:** Xavier Martínez

AREA DE BIBLIOTECA SEGUNDO PISO

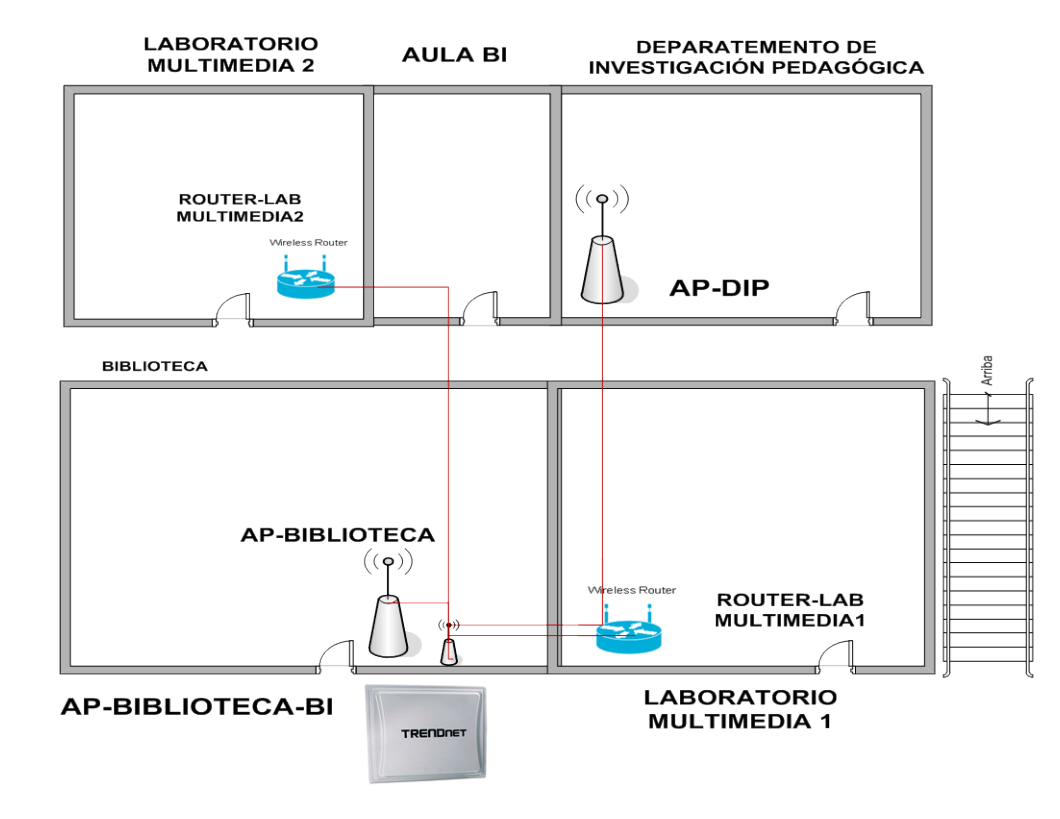

**Fig. Nº- 8:** Diseño de Red Planta 4 **Autor:** Xavier Martínez

# **3.4.2 INSTALACIÓN DEL PORTAL CAUTIVO**

Los siguientes Portales Cautivos a ser analizados son Chillispot, Pfsense y AirMarshal:

 **Tabla 3:** Cuadro comparativo portales cautivos

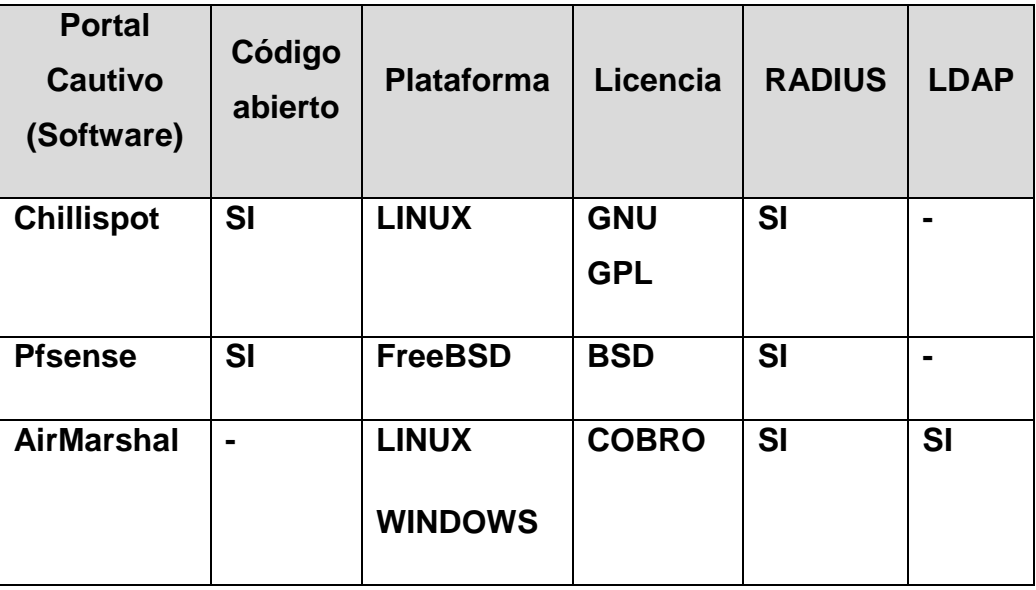

**Autor:** Xavier Martínez

# **Análisis entre los tres portales cautivos**

# • **Chillispot**

Es portal cautivo de código abierto, se utiliza para autenticar a los usuarios de una red inalámbrica, soporta autenticación vía WEB que es la forma estándar para los hotspots públicos, soporta uso servidor RADIUS que es el que controla la autenticación, autorización y contabilidad. Chillispot fue compilado por FreeBSD, el código fuente está bajo licencia GNU GPL.

## • **Pfsense**

Es una distribución libre de código abierto y personalizada de FreeBSD, adaptada para ser utilizada como firewall y Router, es utilizado en pequeñas redes domésticas, redes de grandes corporaciones, universidades y otras organizaciones que protegen sus dispositivos de red.

Es una plataforma muy potente, flexible y de ruteo que incluye:

- Características relacionadas al sistema base
- Sistema de paquetes que permiten expandirse sin incrementar las vulnerabilidades que presenta el sistema base.

## **AirMarshal**

Es un portal cautivo que es adecuado para una variedad de entornos, incluyendo hoteles, universidades, Hotspots, redes de clientes, proporciona compatibilidad con el servicio de RADIUS, permite la integración con plataformas existentes basadas en los estándares de facturación y administración, también es capaz de proteger la información confidencial de los clientes, usando la tecnología SSL para proteger las contraseñas que el usuario introduce en la interfaz web.

## **Selección del Portal Cautivo**

El estudio comparativo permitió determinar que los tres portales cautivos indican excelentes prestaciones, por esta razón se eligió Chillispot debido que es una herramienta Open Source que permite desarrollar aplicaciones de acuerdo a la infraestructura de la Institución.

# **Elementos del Portal CautivoSeleccionado**

En la figura No. 9 se muestran los elementos utilizados para el portal cautivo que se va implementarse en la Unidad Educativa entre ellos:

• Firewall, encargado de permitir, bloquear y redireccionar todo el tráfico de los clientes que estén conectados al Portal Cautivo.

- Servidor WEB, permite montar las páginas WEB del Portal Cautivo, entre ellas la página de autenticación y las páginas de ingreso a usuarios.
- Servidor de Base de Datos, encargado de almacenar la información de los usuarios, tickets y configuración del Portal Cautivo.
- Servidor DHCP, permite administrador, supervisar y distribuir de forma centralizada las direcciones IP necesarias.

A continuación en la Figura No. 9., se presenta los elementos del portal cautivo:

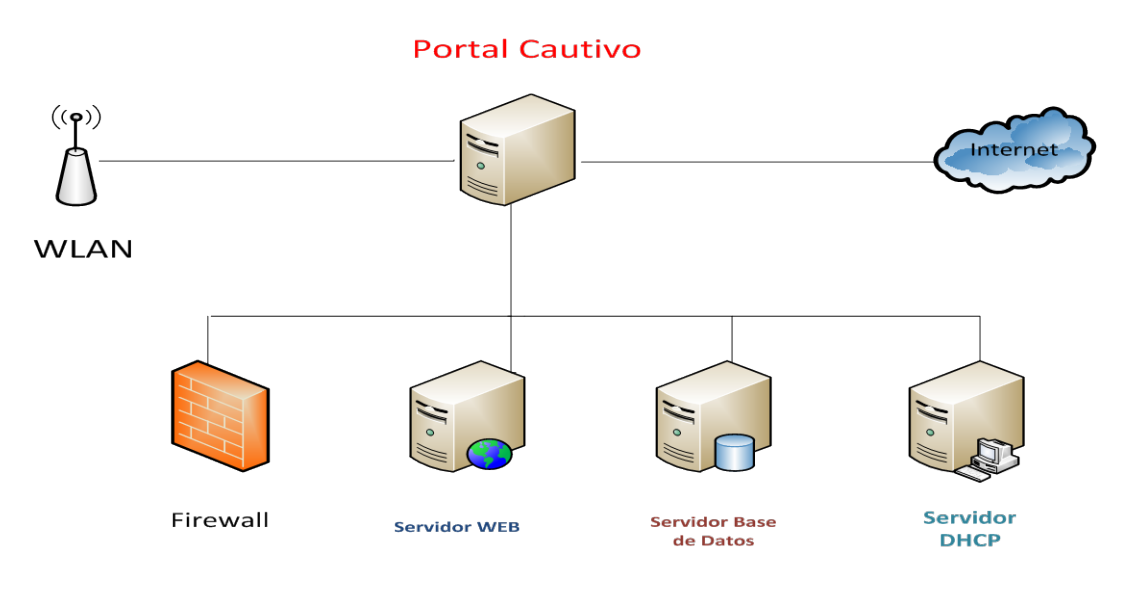

**Fig. Nº- 9:** Elementos de un Portal Cautivo **Autor:** Xavier Martínez

# **Pasos a seguir para la instalación y configuración del Portal Cautivo**

Una vez levantada la información se detalla a continuación el proceso para la instalación y configuración del Portal Cautivo implementado en la Unidad Educativa Manuela Cañizares, como se muestra en el siguiente diagrama de procesos Figura No. 10.

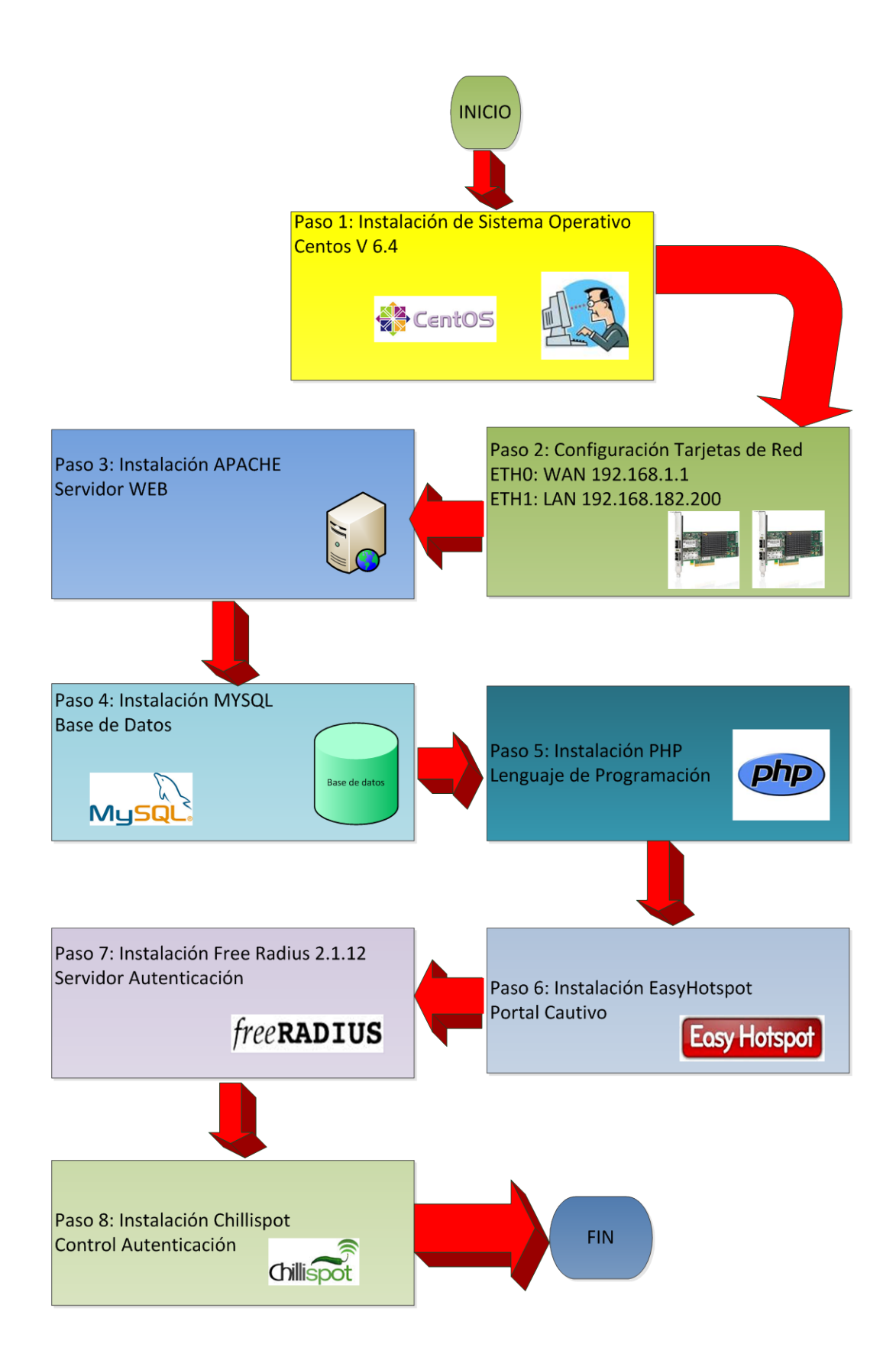

 **Fig. Nº- 10:** Diagrama de Procesos de instalación  **Autor:** Xavier Martínez

#### **Paso 1: Servidor Centos6.4**

En esta sección consisteen la instalación y configuración de todas las herramientas de hardware y software que trabajan en conjunto para dar como resultado un método de seguridad muy confiable, como primer punto para la implementación del Portal Cautivo será la instalación del Sistema Operativo Centos 6.4, el cual será la base donde se desarrollará y se seguirá los siguientes pasos, tal como se indica en el siguiente diagrama de procesos Figura No. 11.

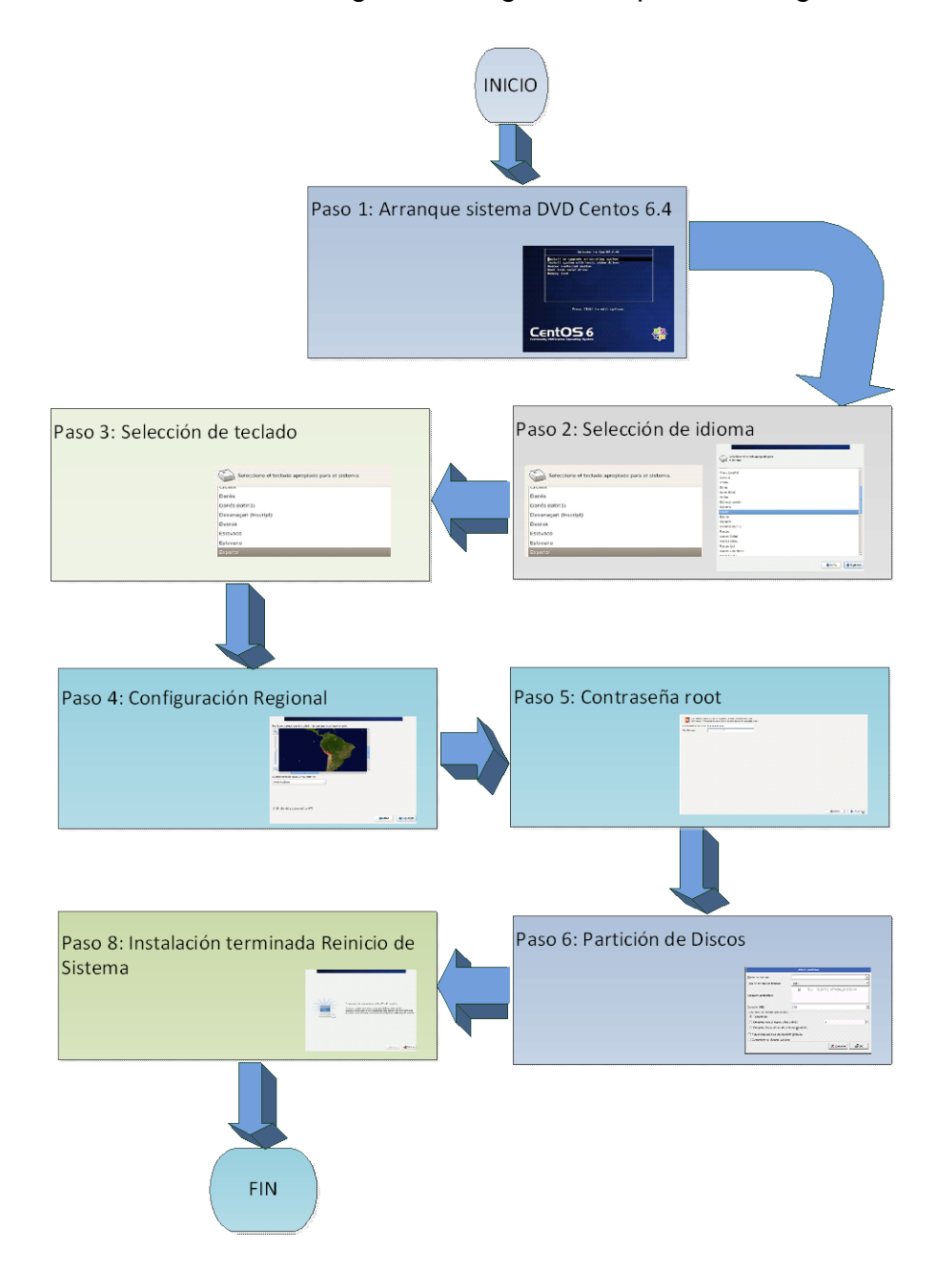

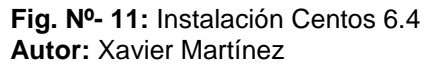

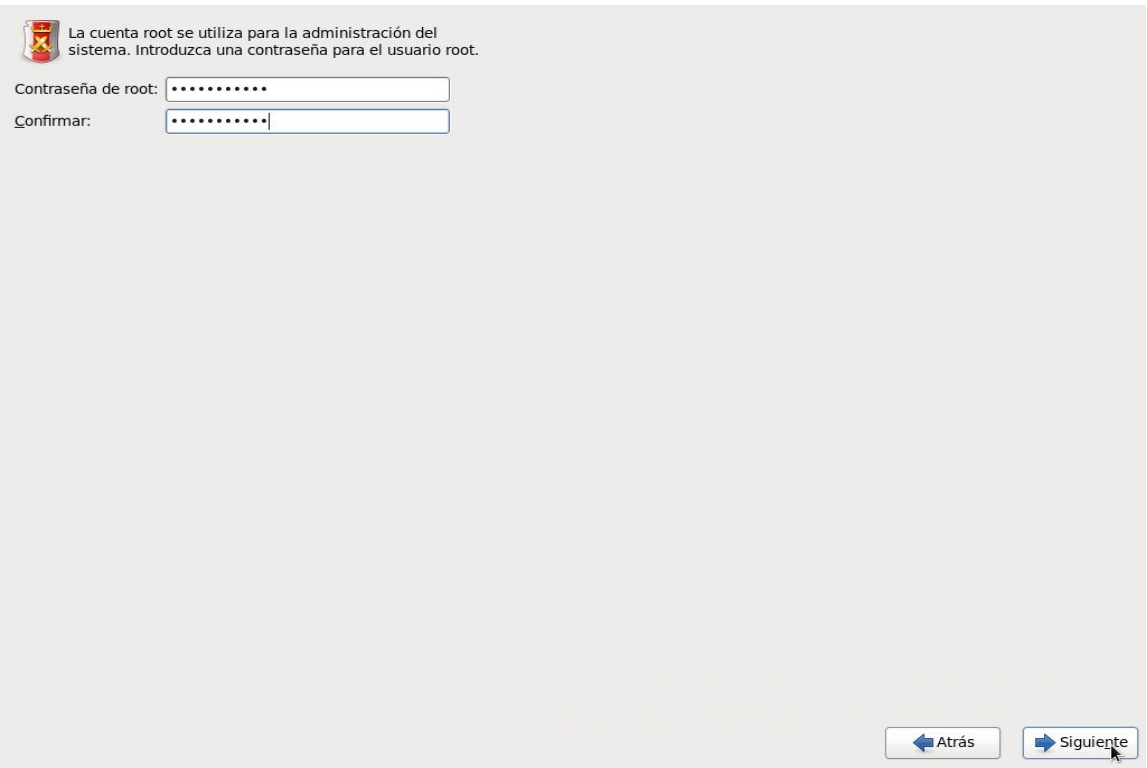

**Fig. Nº- 12:** Contraseña root **Autor: Xavier Martínez**

# **Paso 2: Configuración de las tarjetas de red**

El siguiente paso es verificar que haya detectado las tarjetas de red, y definir cuál de las dos interfaces se usará como LAN y cuál se usará como WAN dentro del servidor para establecer el direccionamiento que llevara cada una de ella.

ETH0- Red WAN 192.168.1.250

ETH1 – Red LAN 192.168.182.200

Dirección IP asignada según direccionamiento de red LAN interna.

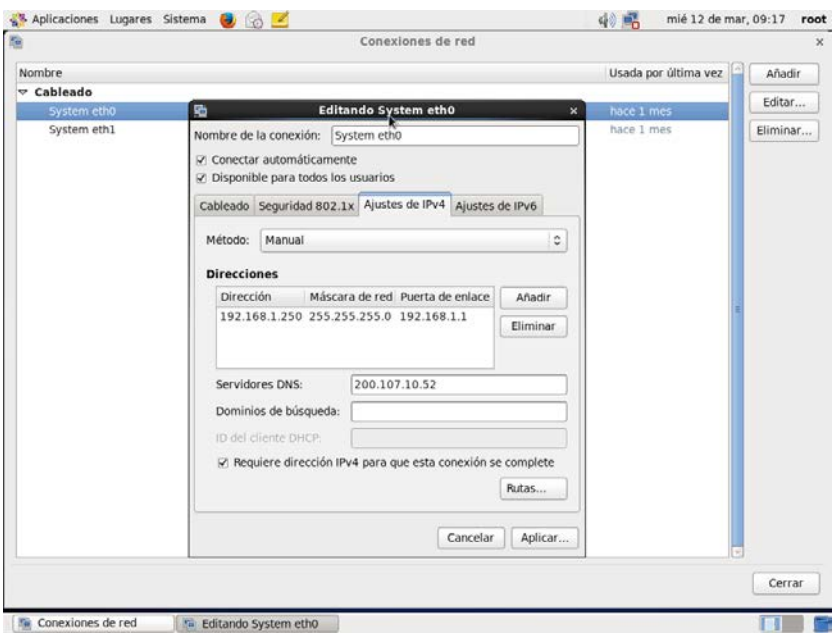

 **Fig Nº- 13:** Configuración Tarjeta de Red ETHO  **Autor:** Xavier Martínez

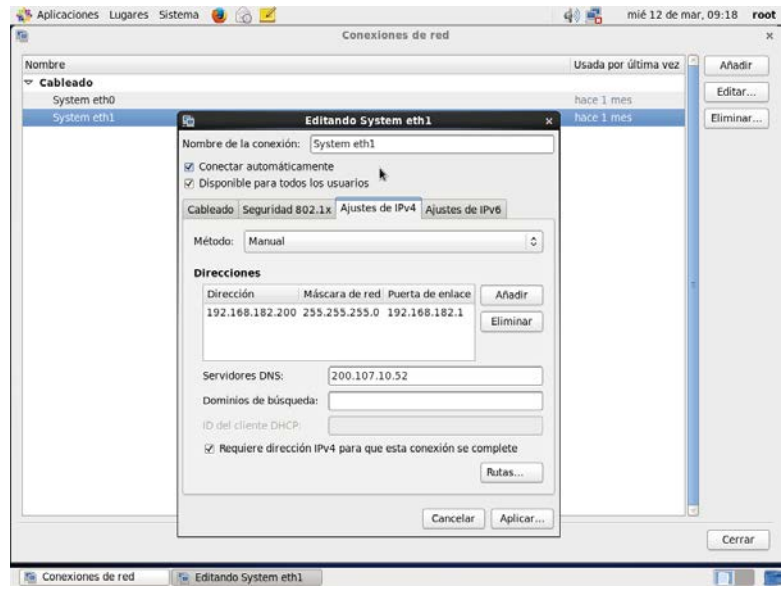

 **Fig Nº- 14:** Configuración Tarjeta de Red ETH1  **Autor:** Xavier Martínez

#### **Paso 3: Instalación de APACHE SERVIDOR WEB**

Este servicio permite contener información en la WEB, paginas HTML, es una herramienta complementaria para el funcionamiento del Portal Cautivo y se ejecuta sobre el servicio WEB, se usará para informarles a los usuarios las políticas de uso de la red, o para autenticarse, se ejecuta mediante la siguiente line de comando: **yuminstallmysql-server phphttpdphp-mysqlphp-xmlphpgdphp-pearphp-db**

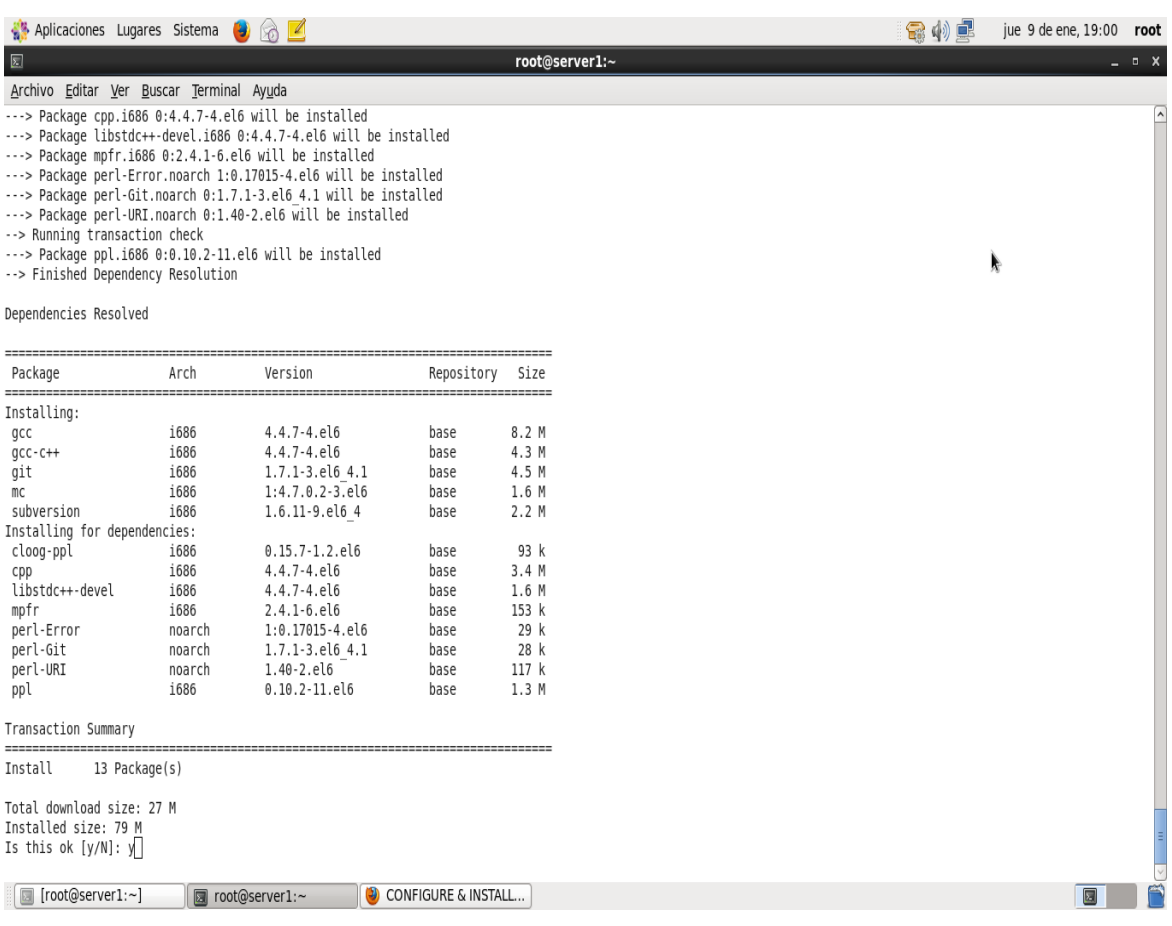

**Fig Nº- 15:** Instalación APACHE **Autor:** Xavier Martínez

## **Paso 4: Instalación MYSQL**

Requisito fundamental para un Portal Cautivo que será implementado para una gran cantidad de usuarios, es tener instalado un gestor de base de datos en este caso se utilizará MYSQL, tal como se muestra en la siguiente Figura No.16.

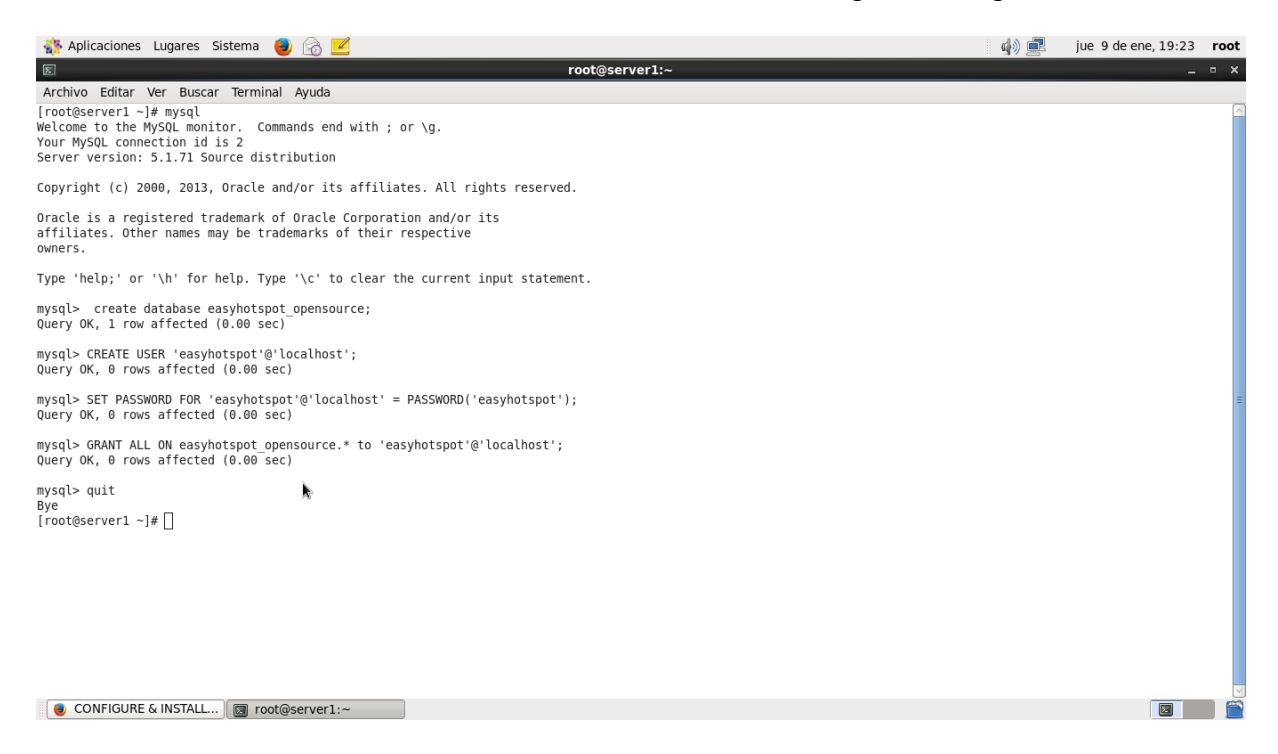

**Fig Nº- 16:** Instalación MYSQL **Autor:** Xavier Martínez

#### **Paso 5: Instalación PHP**

La instalación de PHP se puede realizar añadiendo el paquete en el administrador de paquetes, empleando el comando **yum install php,** la configuración de PHP, se la realiza en el fichero **/etc/php.ini.,** es un archivo de texto en el cual se debe realizar dos cambios para el correcto funcionamiento del Portal Cautivo.

# **Paso 6: Instalación de EasyHotSpot**

Para instalar EasyHotSpot se le realiza ejecutando el siguiente comando tal como se indica en la Fig. 17 y Fig. 18.

Descargar easyhotspot desde la web [https://github.com/rafeequl.](https://github.com/rafeequl)

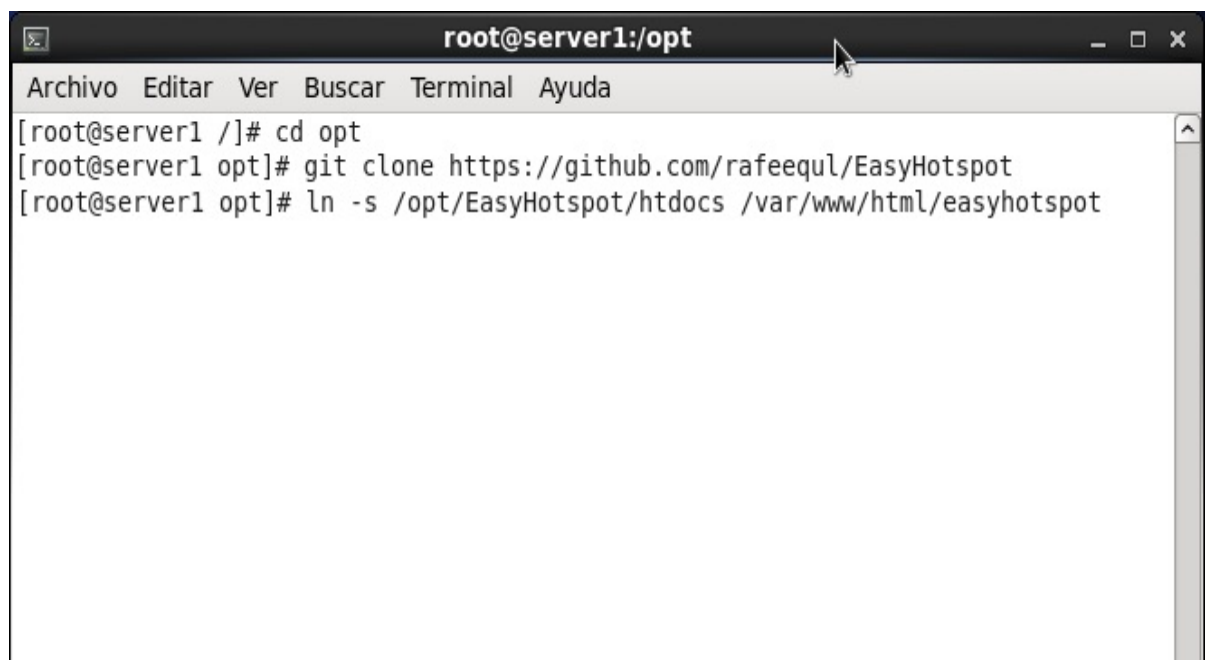

**Fig Nº- 17:** Instalación EasyHotspot **Autor**: Xavier Martínez

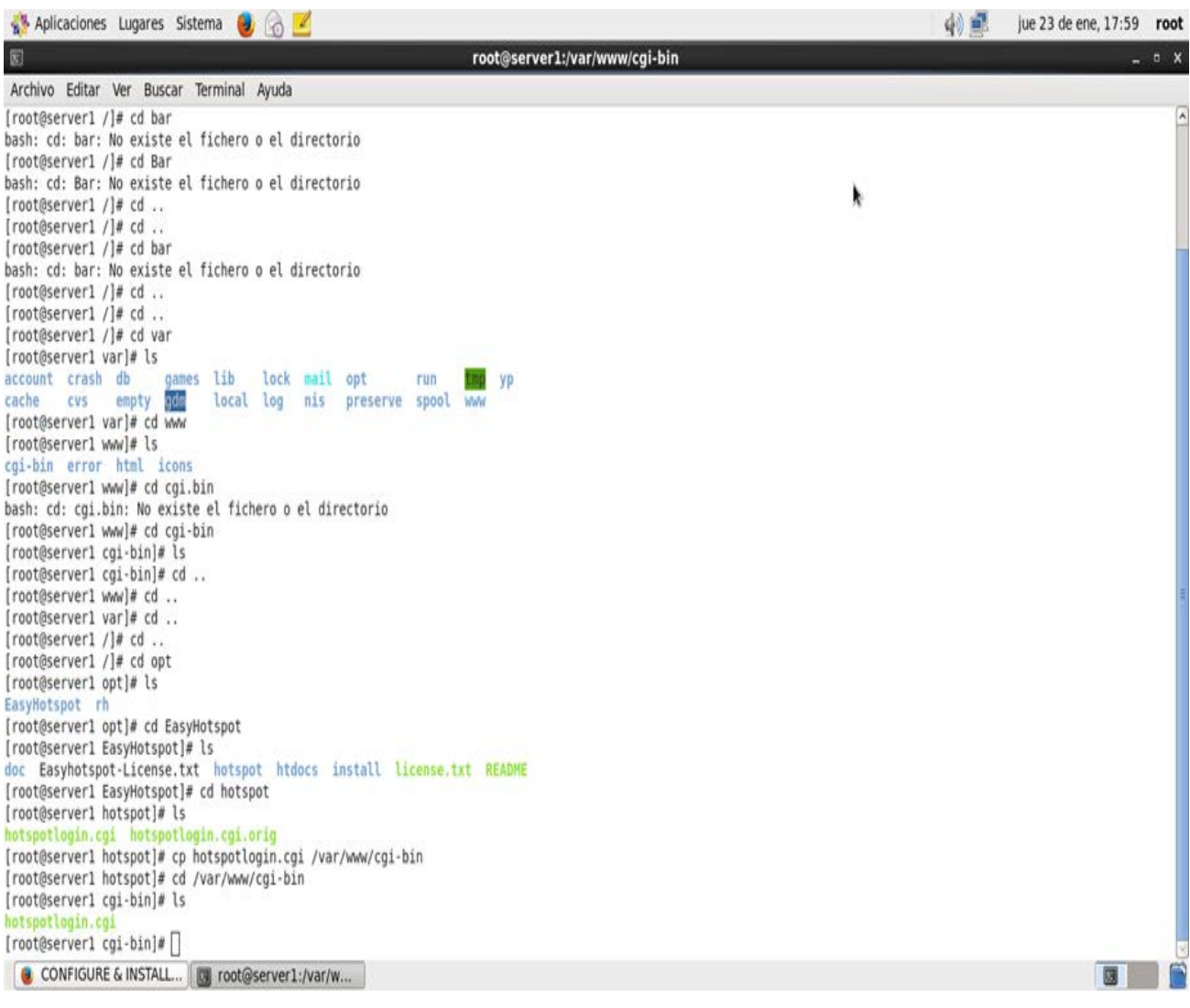

**Fig Nº- 18:** Instalación EasyHotspot **Autor**: Xavier Martínez

## **Paso 7: Instalación de Free Radius**

Para la instalación del protocolo RADIUS que es el protocolo de autenticación, se utilizará FreeRadius que es el servidor Radius de código abierto más utilizado en sistemas de seguridad, se descargará e instalará el paquete con las herramientas adicionales para Centos, mediante la siguiente línea de comandos**: yum -y installfreeradiusfreeradius-mysqlfreeradius-utils.**

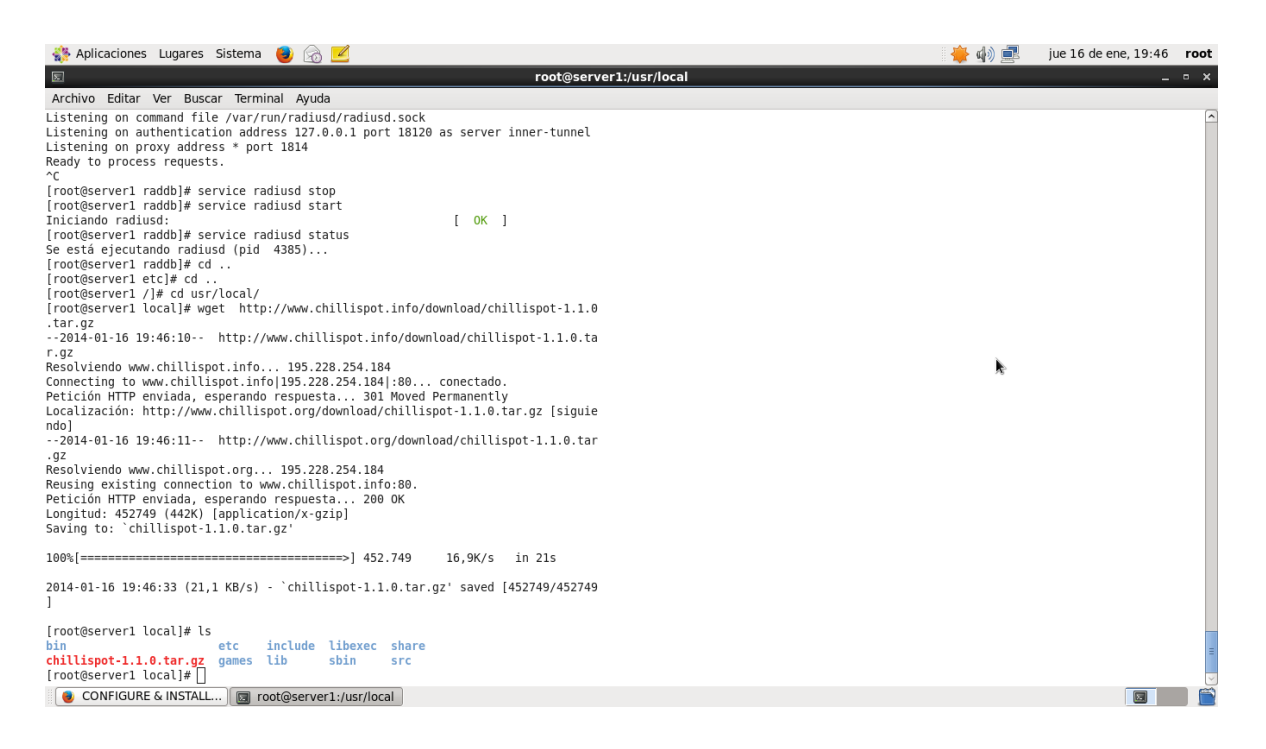

**Fig Nº- 19:** Servicio Free Radius **Autor:** Xavier Martínez

## **Paso 8: Instalación de Chillispot**

Finalmente se instalará la herramienta que será el portal de seguridad para tener acceso al servicio de navegación Web, en este caso utilizaremos CHILLISPOT por las robustas características de seguridad sobre redes WLAN que presenta, el cual se descargará e instalará mediante la página oficial o la siguiente línea de comandos: **wge[thttp://www.chillispot.info/download/chillispot-1.1.0.i386.rpm.](http://www.chillispot.info/download/chillispot-1.1.0.i386.rpm)**

# **3.4.3 CONFIGURACIÓN DEL PORTAL CAUTIVO**

Una vez instalado EasyHotSpot se reiniciará el servidor, se procederá con la configuración lo cual se tiene entrar a un navegador en este caso se utilizará

Mozilla Firefox, ubicando en la barra la siguiente dirección: **http: //localhost/easyhotspot,** desplegando la siguiente pantalla como se muestra en la Figura No. 20.

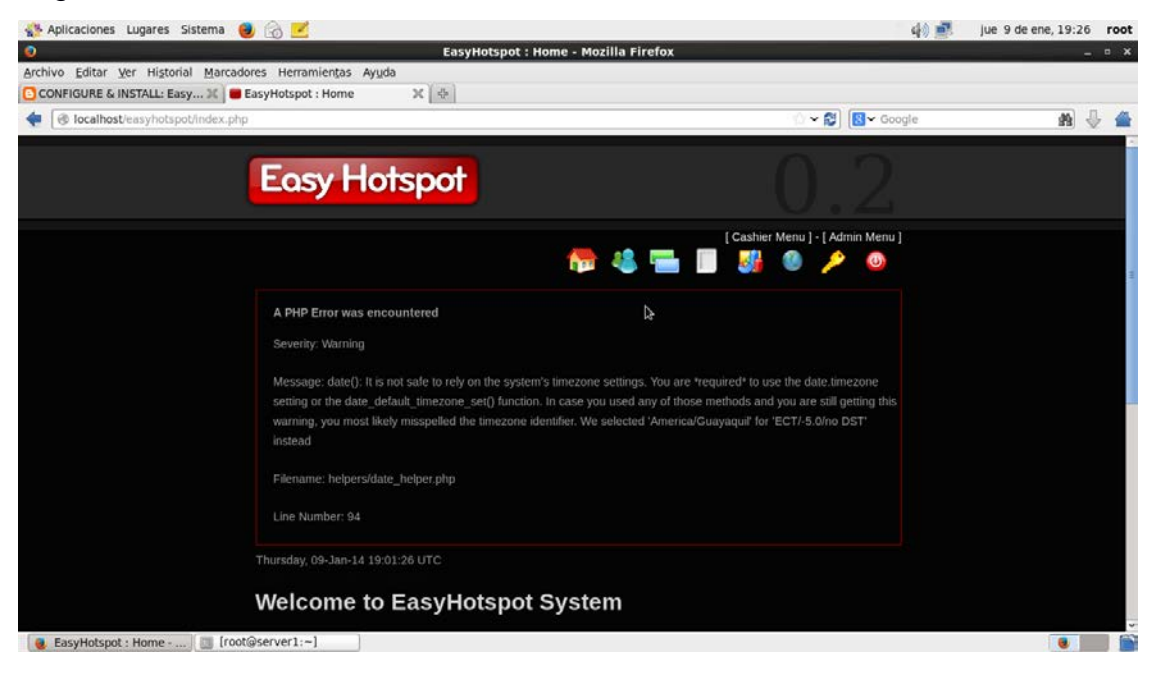

 **Fig Nº- 20:** Ingreso EasyHotSpot  **Autor:** Xavier Martínez

Esta es la página del Sistema EasyHotSpot el cual se debe ingresar nombre de usuario y contraseña para entrar a la configuración.

**Nombre de usuario:** admin

**Contraseña:** admin123

Después de que el proceso de instalación haya finalizado con éxito, hay varios pasos más a tener en cuenta para asegurarse de que EasyHotspot se está ejecutando sin problemas como los que se detallan a continuación:

- **1.** Usuario como root
- **2.** Verificación de tarjetas de red
- **3.** Edición página web EasyHotspot
- **4.** Creación de usuarios

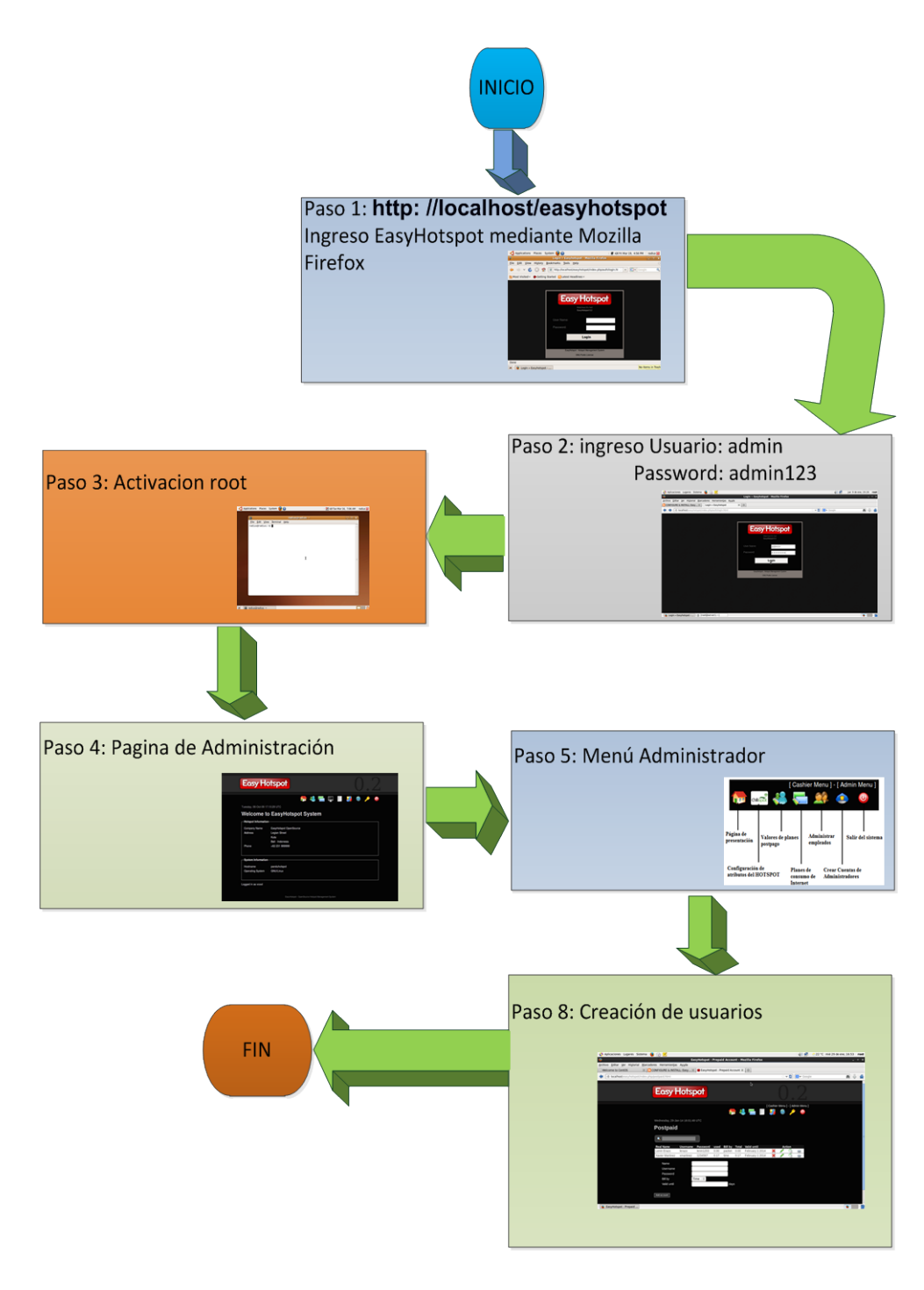

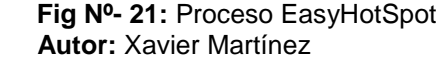

## **Usuario como root**

Una vez asignada la contraseña al usuario root, el cual tiene privilegios de administrador donde se puederealizar cualquier modificación en el sistema operativo.

# **Verificación de tarjetas de Red**

Aquí se verifica si han sido detectadas las tarjetas de red ETH0 y ETH1.

Al inicio de las actividades se procede a coordinar con el técnico informático de la Institución Educativa

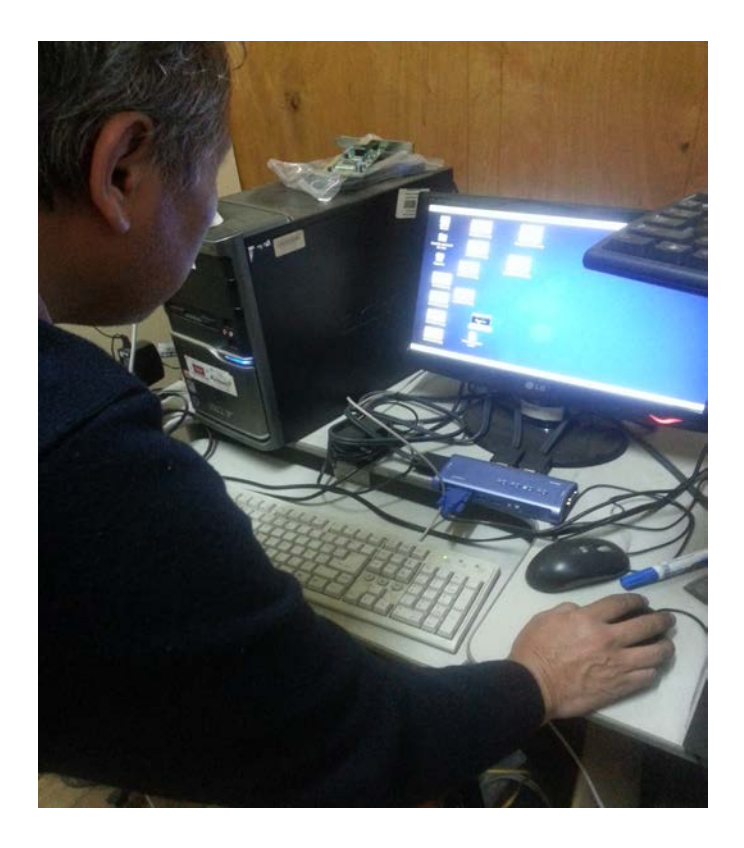

 **Fig Nº- 22:** Ingreso EasyHotSpot, técnico administrador  **Autor:** Xavier Martínez

Gabinete abierto de telecomunicaciones donde se encuentran alojados los equipos activos y pasivos de la red en la Unidad Educativa.

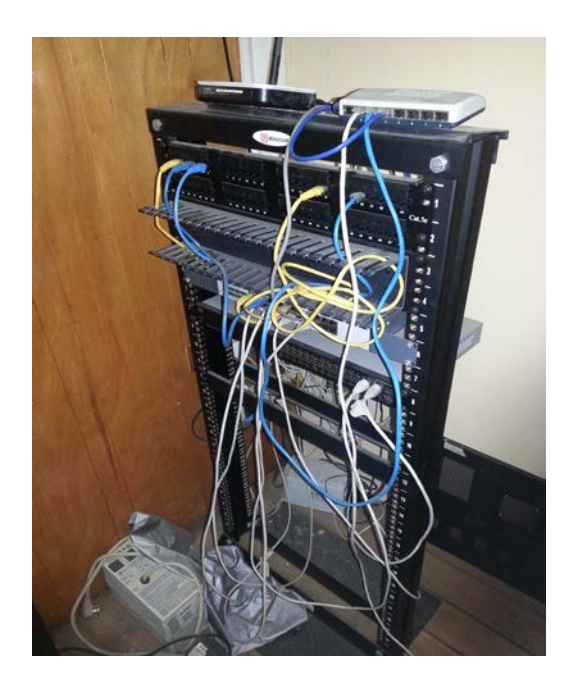

 **Fig Nº- 23:** Rack abierto de telecomunicaciones  **Autor:** Xavier Martínez

Pantalla de acceso al sistema para iniciar las configuraciones en el sistema.

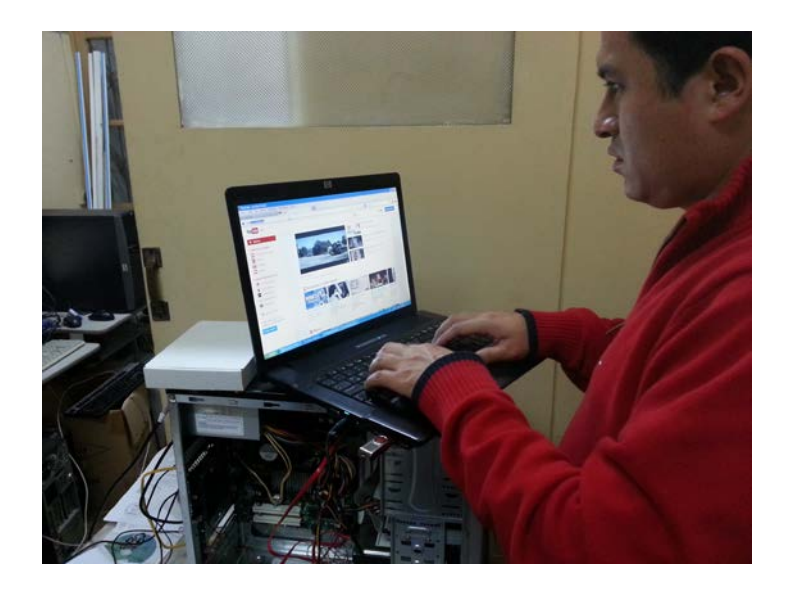

 **Fig Nº- 24:** Ingreso a consola de EasyHotSpot  **Autor:** Xavier Martínez

Pantalla de ingreso al sistema inicio de las configuraciones e instalación en el servidor físico.

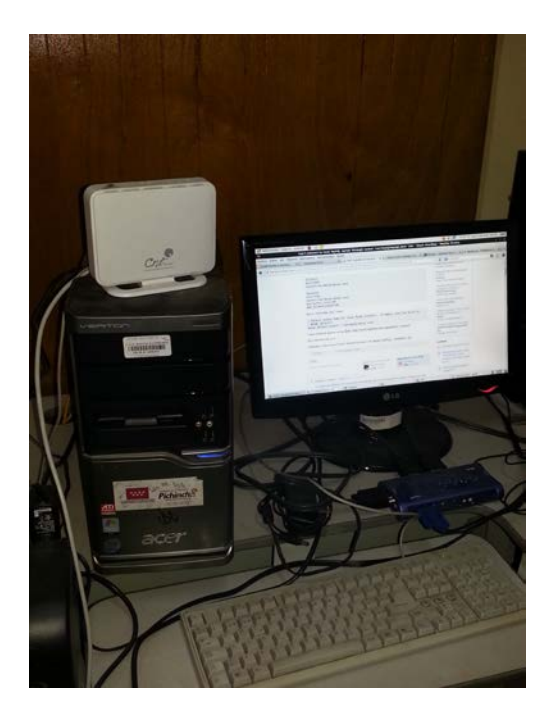

 **Fig Nº- 25:** Configuración de EasyHotSpot  **Autor:** Xavier Martínez

Programación en sitio de las configuraciones planificadas.

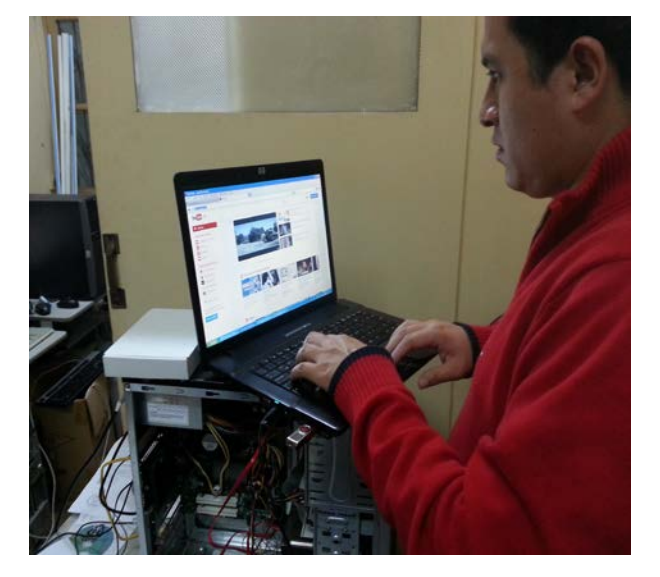

**Fig Nº- 26:** Pruebas de configuración EasyHotSpot **Autor:** Xavier Martínez

Servidor físico en el cual se encuentra instalándose el sistema y las configuraciones a ser registradas en el software.

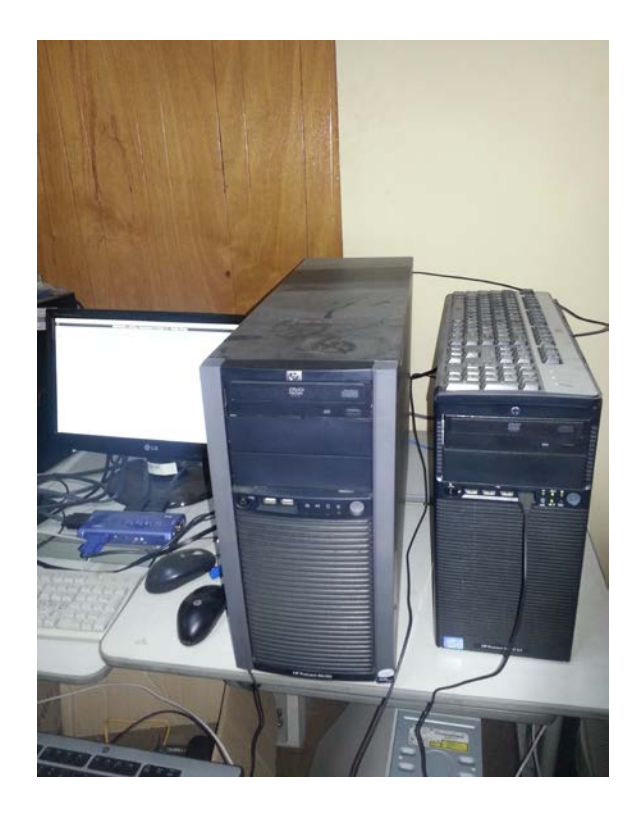

**Fig Nº- 27:** Servidor donde se encuentra la aplicación instalada de EasyHotSpot **Autor:** Xavier Martínez

Conexión en los puertos de red definidos de los equipos activos.

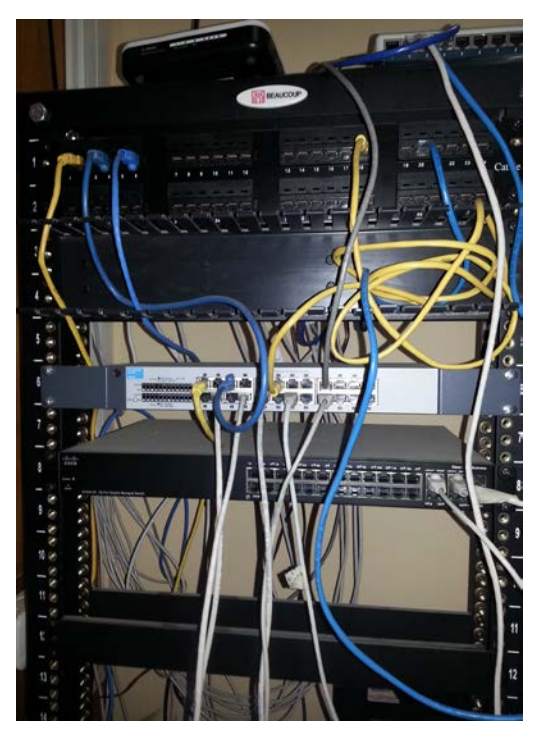

 **Fig Nº- 28:** Equipos activos pasivos de la red  **Autor:** Xavier Martínez

Realización de las pruebas de navegación a los diferentes portales públicos e institucionales, comprobación de que no exista bloqueo en la red institucional.

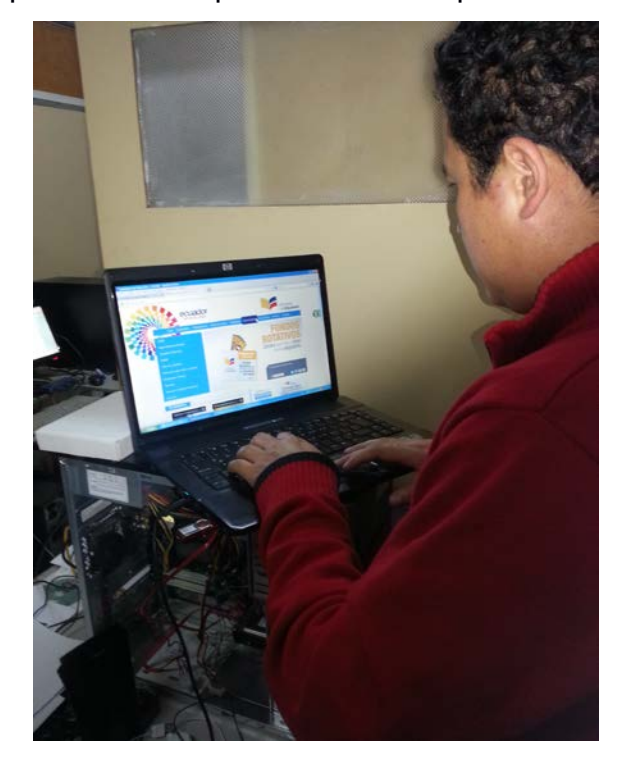

**Fig Nº- 29:** Pruebas de Navegación **Autor:** Xavier Martínez

En la siguiente tabla se detalla a continuación las direcciones IP configuradas a los siguientes equipos.

| usuario           | Dirección IP     | <b>Ubicación</b>          | IP          |
|-------------------|------------------|---------------------------|-------------|
| lerazo            | 192.168.182.6    | <b>Sistemas</b>           | fijas       |
| gcastro           | 192.168.182.2    | Sistemas                  | fijas       |
| Todos usuarios    | 192.168.182.7/99 | edificio                  | fijas       |
| sistemas          | 192.168.182.100  | Sistemas inalámbrica      | DHCP        |
| User1             | 192.168.182.101  | Ciencias experimentales   | <b>DHCP</b> |
| User <sub>2</sub> | 192.168.182.102  | <b>Ciencias Naturales</b> | <b>DHCP</b> |

 **Tabla 4: Direcciones IP asignadas a los usuarios**

 **Autor:** Xavier Martínez

A continuación se detalla los pasos a seguir para la configuración del usuario lerazo responsable de sistemas. Se ingresan los datos solicitados en la dirección IP y DNS en la ventana de Protocolo de Internet versión 4.

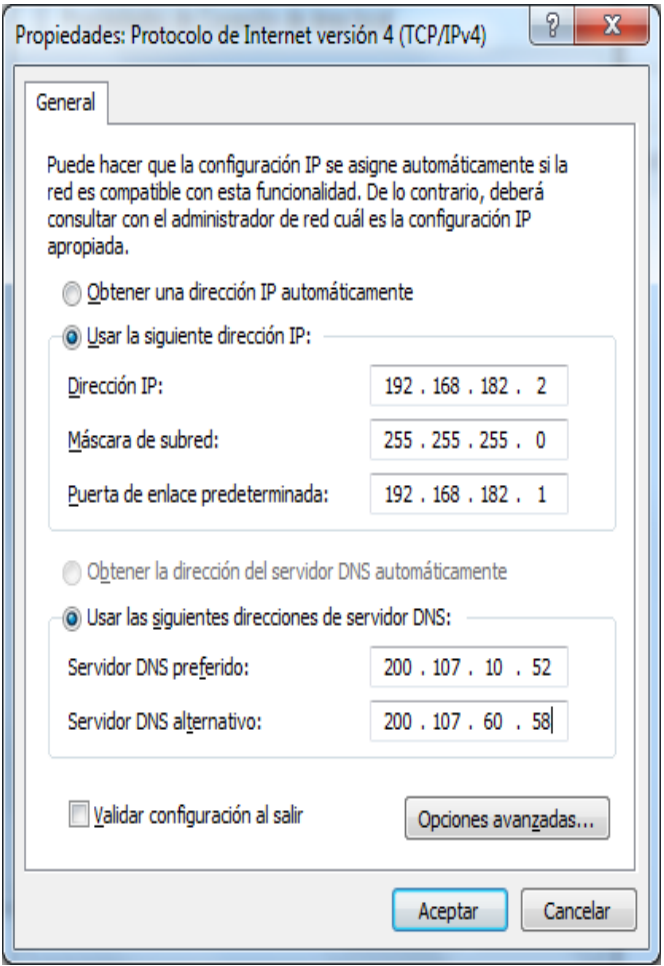

 **Fig Nº- 30:** Direcciones IP  **Autor:** Xavier Martínez

A través de la pantalla de consola CMD se puede visualizar la configuración realizada en la tarjeta de red.

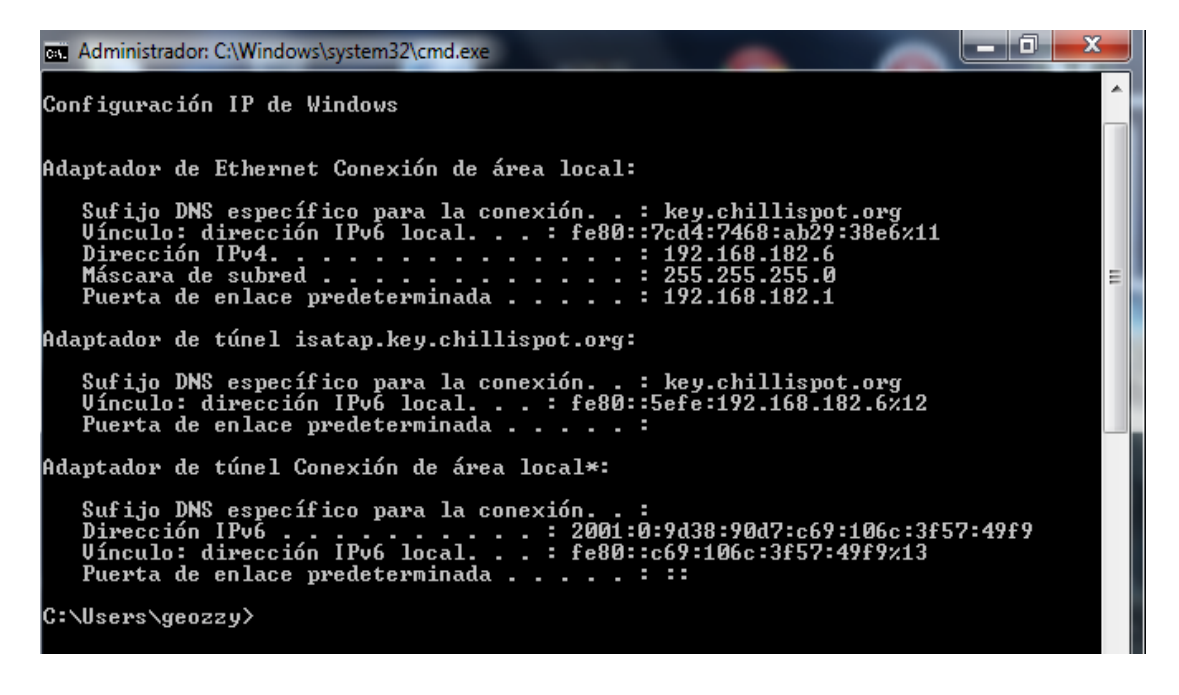

 **Fig Nº- 31:** Direcciones Ips en DOS  **Autor:** Xavier Martínez

Para realizar la conexión a la red inalámbrica **ccomputo** procedemos a ingresar el usuario y la clave para su ingreso.

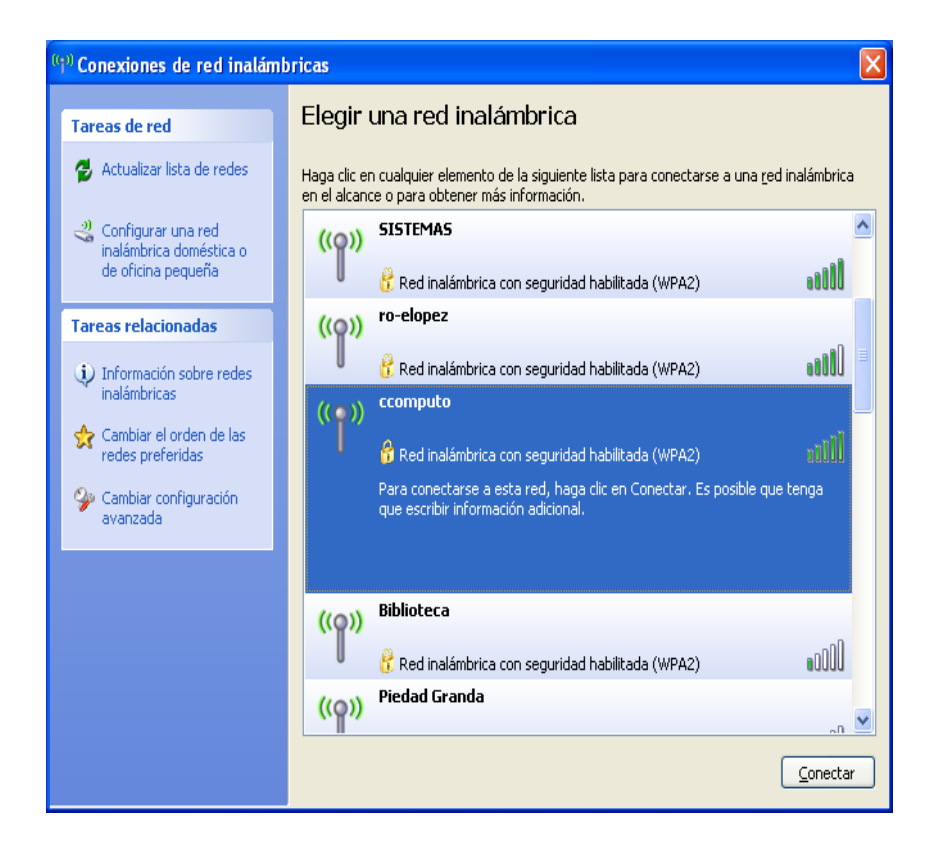

 **Fig Nº- 32:** Red Inalámbrica  **Autor:** Xavier Martínez

## **Edición Página Web EasyHotspot**

En la figura anterior indica la página Web de presentación del Portal Cautivo, el momento que un usuario abre el navegador el sistema lo redirigirá a la página Web de registro del EasyHotSpot, donde se puede notar que trae una página Web de presentación que viene por defecto, la cual se puede personalizar de acuerdo a la necesidad del caso, esto se logra ingresando en: /var/www/cgi-bin/, abriendo el archivo: "hotspotlogin.cgi", dentro de este archivo se encuentra el código HTML con el que está construido la página Web del Portal Cautivo, el cual se editará la información de la Institución, tal como se indica en la Figura No.33.

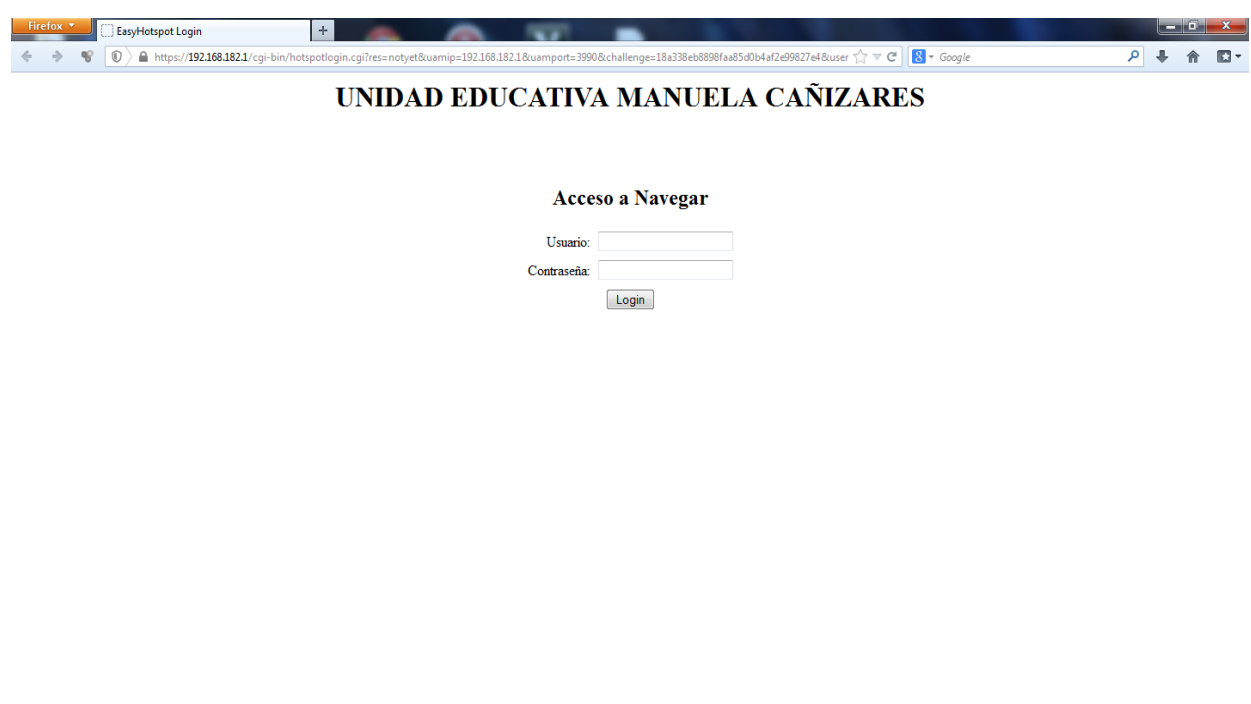

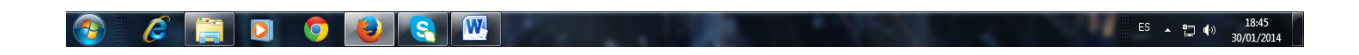

**Fig Nº- 33:** Página de Ingreso editada con la información de la Institución Educativa **Autor:** Xavier Martínez

#### **3.4.4 PRUEBAS DE FUNCIONAMIENTO**

La prueba de funcionamiento del proyecto se realizó con los distintos componentes de la red, empezando con el servidor de seguridad y gestión, el punto de acceso y por último los clientes computadoras portátiles y de escritorio. Para la instalación del servidor se requirió previo conocimiento de los recursos de software y hardware necesarios para configurar el sistema de seguridad de alto nivel, debido a que la implementación de la propuesta de este trabajo de titulación. Cada una de las partes usadas como servidor, el punto de acceso y el cliente deben soportar un mismo protocolo y método de autenticación para que puedan trabajar entre sí al validar o restringir el acceso a la red, el punto de acceso inalámbrico fue configurado para ofrecer la autenticación WPA con servidor RADIUS, y por último las computadoras fijas y portátiles fueron configuradas para efectuar la conexión a la Web, tal como se indica en la Figura No. 34.

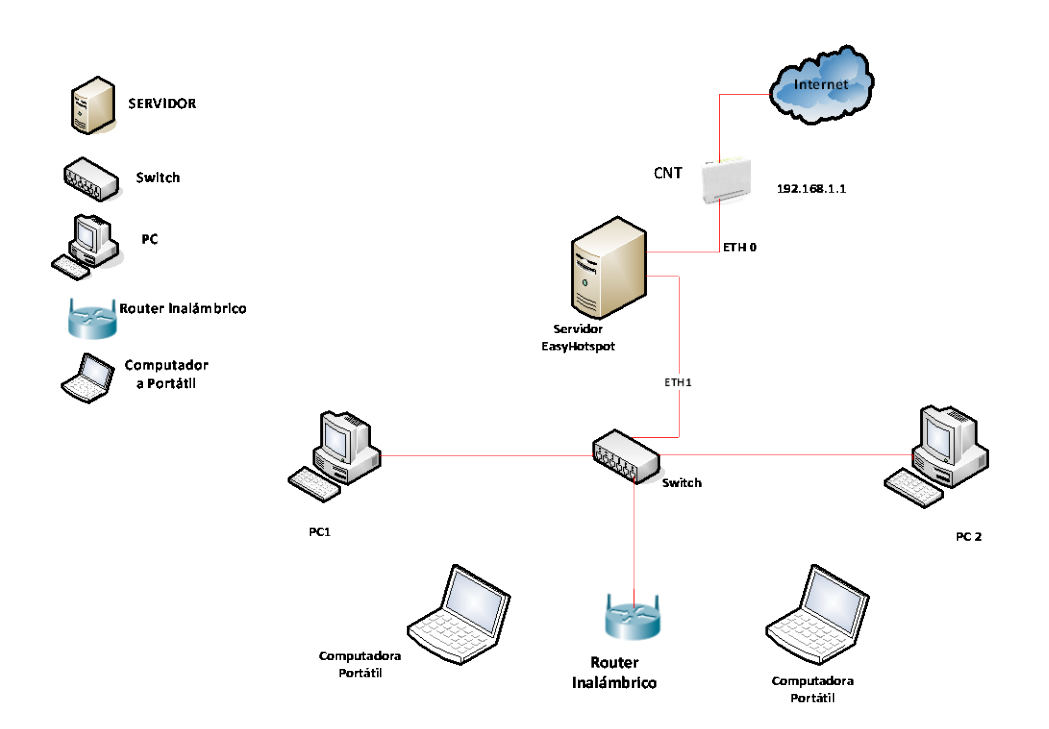

**Fig Nº- 34:** Diagrama de Red Escenario de Pruebas  **Autor:** Xavier Martínez

## **Creación de usuarios en EasyHotspot**

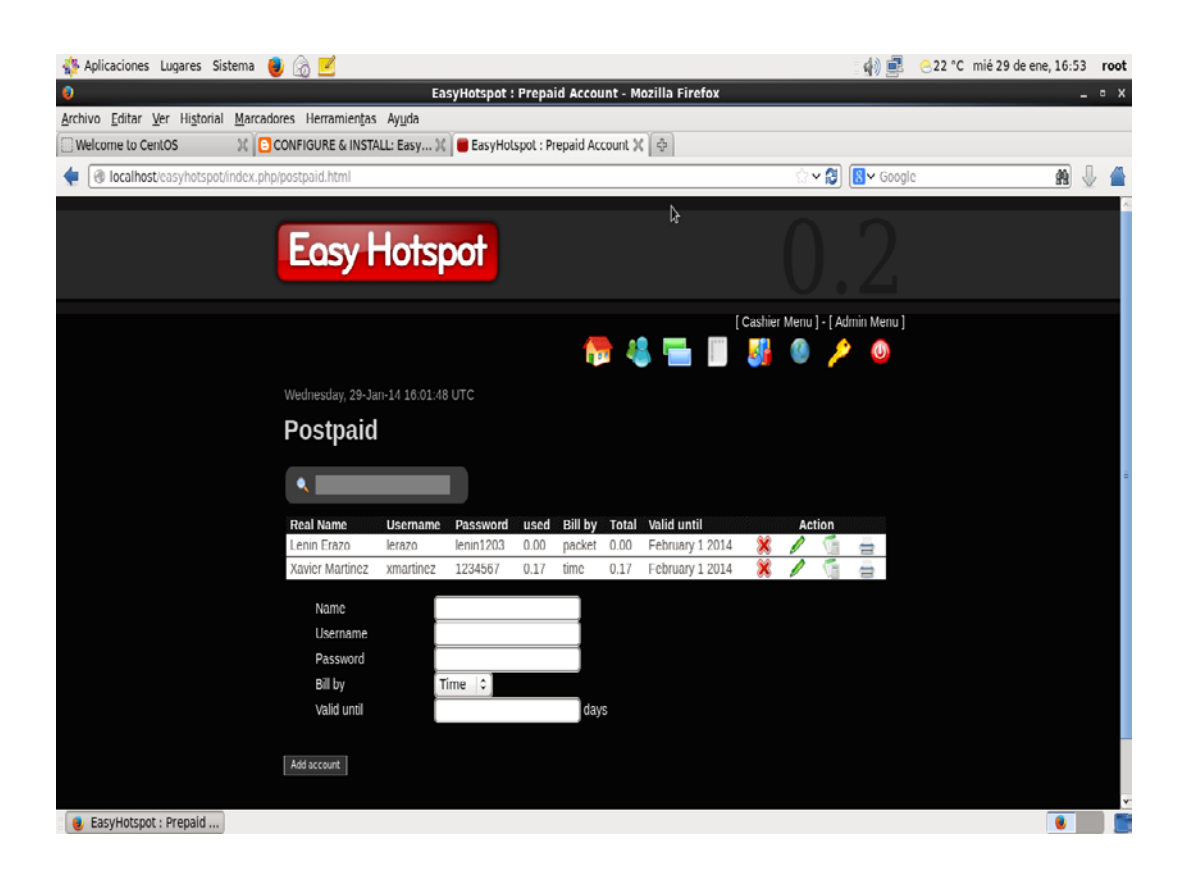

**Fig Nº- 35:** Ingreso EasyHotSpot **Autor:** Xavier Martínez

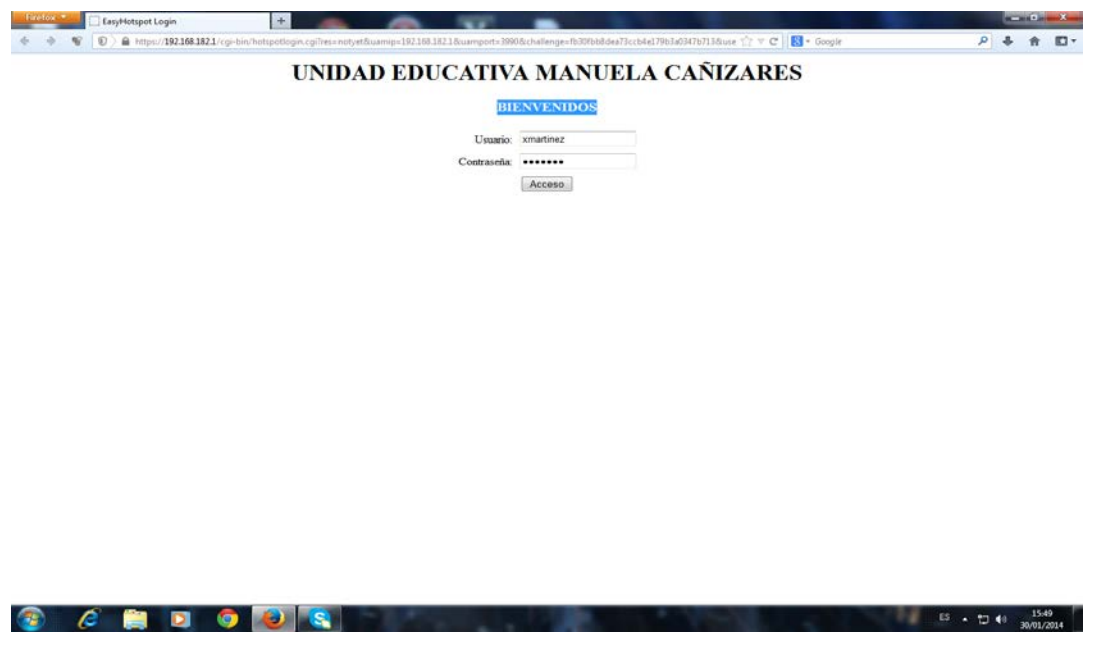

 **Fig Nº- 36:** Página de Ingreso al Sistema  **Autor:** Xavier Martínez

Con la creación del usuario en el sistema podemos verificar en la Figura No. 36, que se tiene el ingreso para acceder a la navegación.

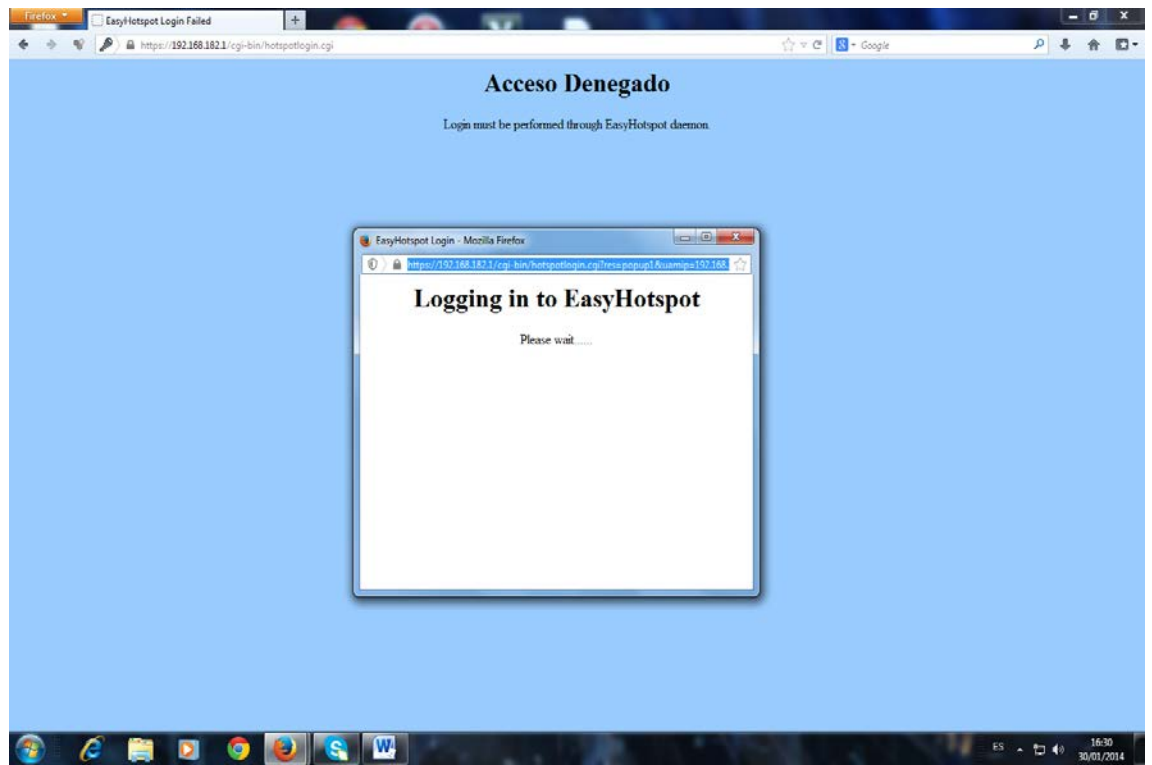

**Fig Nº- 37:** Página usuario no creado **Autor:** Xavier Martínez

Cuando un usuario no está creado en el sistema podemos verificar en la Figura No. 37, el acceso denegado a la navegación.

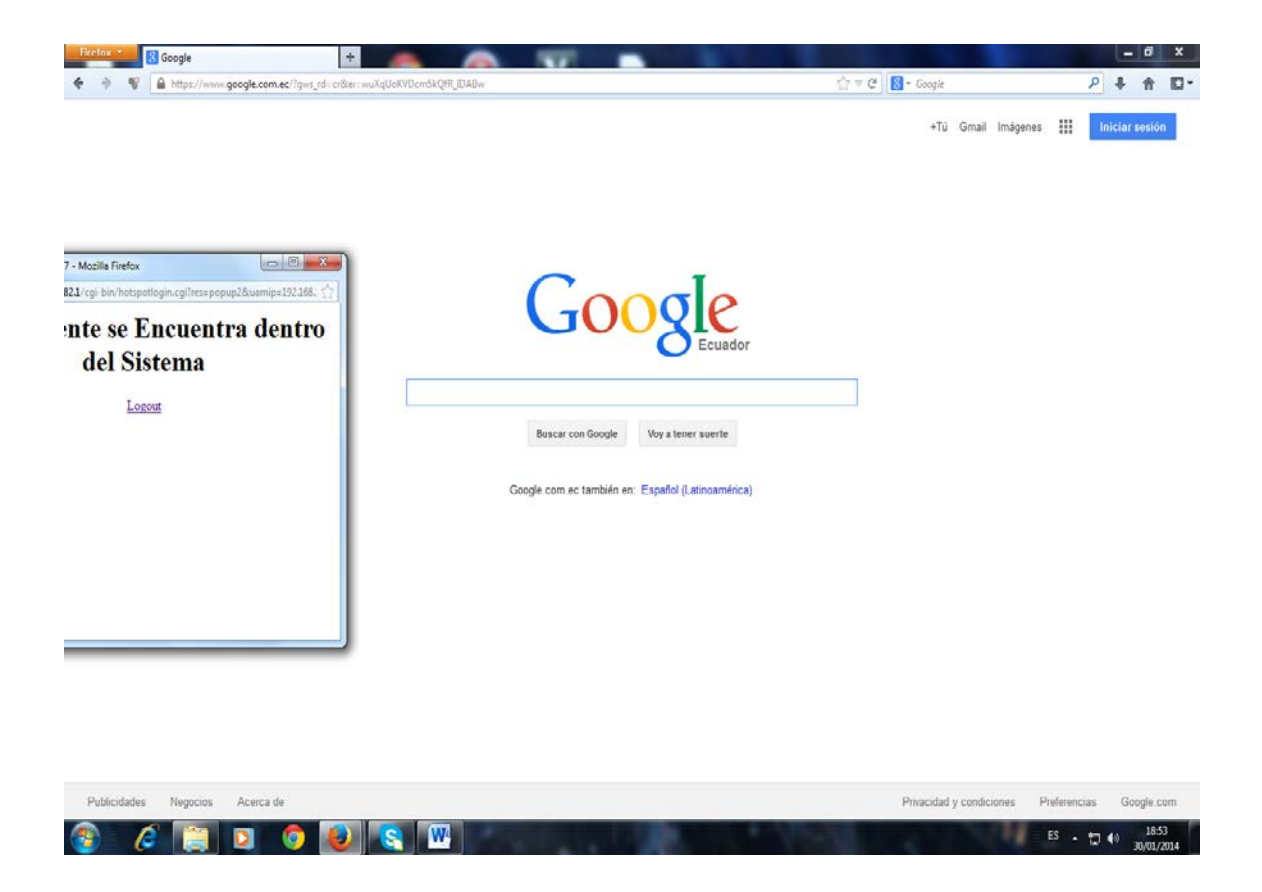

**Fig Nº- 38:** Página de acceso a internet **Autor:** Xavier Martínez

Si las credenciales son correctas aparecerá una ventana indicando que el usuario se encuentra dentro del sistema y tiene acceso a la navegación, tal como se verifica en la Figura No. 38, acceso a internet.

### **CONCLUSIONES**

- $\checkmark$  El control del ingreso de los usuarios al servicio del internet se puede administrar y cuantificar, por lo que es posible adoptar nuevas políticas de uso según se vaya trabajando en el Portal Cautivo del Unidad Educativa Manuela Cañizares.
- $\checkmark$  El Portal Cautivo del Unidad Educativa Manuela Cañizares permite utilizar una encriptación básica de los datos de los usuarios que viajan en la red inalámbrica para el uso del internet a un nivel de tipo académico, esta implementación de seguridad en la institución es suficiente en cuanto al nivel de seguridad planteada. Este tipo de soluciones en cuanto a seguridad de redes no son tan viables en empresas o instituciones que requieran un alto nivel de seguridad y protección para los datos de los usuarios, para lo cual se cuenta con distintos tipos de soluciones de hardware y software a una escala mucho mayor.
- $\checkmark$  La restricción y administración de los sitios web permitidos para el Unidad Educativa Manuela Cañizares se lo realizó en conjunto con un Firewall Cisco el cual administra la red utilizando Web Filters y limitador es de ancho de banda.
- $\checkmark$  Hotspot no ofrece la opción de limitaciones de tiempo para los usuarios conectados al Portal cautivo, pero la configuración actual está totalmente acorde con la política del Unidad Educativa Manuela Cañizares de que el servicio de internet esté libre por ser un servicio meramente de investigación y con esta premisa no se debería limitar el tiempo de la indagación de conocimientos e información académica.
- $\checkmark$  Al trabajar en conjunto los distintos tipos de software, proveen de total disponibilidad e integridad del servicio en cuanto a la conectividad de red a través del portal cautivo para los usuarios de la Red Inalámbrica del Unidad Educativa Manuela Cañizares.
- $\checkmark$  Al centralizar la instalación de todos los programas en un mismo servidor físico, la comunicación entre el software de autenticación y el software de administración de usuarios, se ejecuta más efectivamente, debido a que utiliza el ancho de banda del bus de datos propio del servidor implementado, asegurando una respuesta mucho más rápida de la verificación de los datos del usuario.
- $\checkmark$  El control administrativo del portal cautivo es totalmente adaptable a una red específica, por lo que su implementación resulta bondadosa en cuanto a costo/beneficio, debido a su bajo costo de implementación y gran utilidad para el control de los usuarios de una Wlan.

### **RECOMENDACIONES**

- $\checkmark$  Se recomienda que dentro del data center del Unidad Educativa Manuela Cañizares se pueda incluir un servidor dedicado, con el cual se pueda obtener todas las prestaciones de un equipo especial para soportar el tráfico de datos, tanto para las peticiones de los usuarios hacia el servidor Freeradius, como para los datos de retorno que el servidor ofrece al beneficiario de la autenticación y autorización.
- $\checkmark$  Como resguardo a los datos almacenados, a la configuración establecida dentro del servidor y del router inalámbrico, es recomendable conectar la alimentación de energía eléctrica a un UPS (Sistema de Alimentación Ininterrumpida) de 120V, 650VA, debido a una inestabilidad en el flujo de corriente en los predios del Unidad Educativa Manuela Cañizares.
- Como la utilización del portal cautivo será masiva dentro del estudiantado, la inserción de los usuarios y sus respectivos passwords para el acceso y posterior verificación dentro de la base de datos, no se deberá realizar mediante instrucciones SQL, por lo cual se podría implementar una interfaz básica diseñada en lenguaje PHP para ingresar un usuario y su respectiva contraseña, si se necesitara ingresar una lista de usuarios se recomienda utilizar PhpMyAdmin y subir los datos necesarios en conjunto a través de un archivo CSV creado en Microsoft Excel.
- $\checkmark$  Al manejar datos de usuarios y configuraciones, se recomienda crear un plan de respaldo de información en futuras implementaciones de características adicionales en el Portal Cautivo del Unidad Educativa Manuela Cañizares.
- $\checkmark$  Verificar que la versión del software a instalar sea la más actual, de este modo se podrá utilizar la mayor cantidad de características de configuración y disponibilidad de los servicios, para una futura escalabilidad en la implementación de un HotSpot.
### **BIBLIOGRAFÍA**

#### **Libros**

- 1. AAA / RADIUS / 802.1x, Sist. Basados en la Autenticación en Windows y Linux/GNU (Spanish Edition) st ed. edition. 640 pages. Spanish language.
- 2. ANDREU, Fernando, (2006). Redes WLAN. Fundamentos y aplicaciones de seguridad. Primera Edición. Marcobombo, S.A.
- 3. ANDREU, PELLEJERO, LESTA. Fundamentos y Aplicaciones de seguridad en redes Wlan Editorial: ARCOMBO, EDICIONES TÉCNICAS, 160 páginas
- 4. CORTEZ, Felipe, (2006). Implementación de un Nodo con Portal Cautivo (Captive. Portal) través de un Linksys WRT54g y m0n0wall. Segunda Edición.
- 5. PROAÑO, Pablo, (2009). Diseño e implementación de un portal cautivo utilizando un enrutador inalámbrico de bajo costo y un sistema operativo de código abierto. Editorial Universidad Internacional SEK
- 6. DOUGLAS E. Comer (1988). Internetworking with TCP/IP. Principles, Protocols and Architecture. 1era [Edición](http://www.monografias.com/trabajos901/nuevas-tecnologias-edicion-montaje/nuevas-tecnologias-edicion-montaje.shtml) Prentice-Hall.
- 7. DOUGLAS E. Comer and David L. Stevens. (1991). Internetworking with TCP/IP. Volume II. 2da Edición Prentice-Hall.
- 8. FERNÁNDEZ, Yago; RAMOS, Antonio; GARCÍA-MORAN, Jean. AAA. (2009). RADIUS 802.1x - Sistemas Basados en la autenticación En Windows Y Linux/GNU Seguridad Máxima. Editorial: Alfaomega, Ra-Ma, 640 páginas.
- 9. HUIDROBO José Manuel; ROLDÁN David, (2005). Comunicaciones en redes WLAN. Primera Edición.
- 10.Miller, Stewart S. (2003). Seguridad en WiFi [Libro]. España: Mc Graw-Hill.

#### **Referencias Web**

- 1. Miyake, Esperanza (s/f). "My, is that Cyborg a little bit Queer?". Disponible en: [http://www.bridgew.edu/soas/jiws/Mar04/Miyake.pdf,](http://www.bridgew.edu/soas/jiws/Mar04/Miyake.pdf) visitado el 16 de Noviembre de 2013.
- 2. Mondru AB. Disponible en: http://www.chillispot.info/ Chillispot Open Source Wireless LAN Access Point Controller. visitado el 26 de Noviembre de 2013.
- 3. Miyake, Esperanza (s/f). "My, is that Cyborg a little bit Queer?". Disponible en: http://www.pfsense.org/ - PFSENSE, visitado el 3 de Diciembre de 2013.
- 4. Miyake, Esperanza (s/f). "My, is that Cyborg a little bit Queer?". Disponible en: http://www.apache.org – Welcome – The Apache Software Foundation, visitado el 16 de Diciembre de 2013.
- 5. Miyake, Esperanza (s/f). "My, is that Cyborg a little bit Queer?". Disponible en: https://www.hotspotsystem.com/es/main/index.html - Inicia Servicio de HOTSPOT, visitado el 3 de Enero de 2014.
- 6. Sitio de Soporte de la ECCI: Implementación de una Red Inalámbrica con ChilliSpot, FreeRADIUS y OpenWRT Disponible en: http://soporte. ecci.ucr.ac.cr/node/15, visitado el 9 de Enero de 2014.
- 7. EasyHotspot: Documentation, Disponible en: http://easyhotspot.inov.asia /index.php/documentation, visitado el 16 de Enero de 2014.
- 8. WIKIPEDIA La Enciclopedia Libre: Servidor HTTP Apache, Disponible en: http: //es.wikipedia.org/wiki/Servidor\_HTTP\_Apache, visitado el 26 de Enero de 2014.

## **ANEXOS**

# **DEFINICIÓN DE TÉRMINOS RELEVANTES**

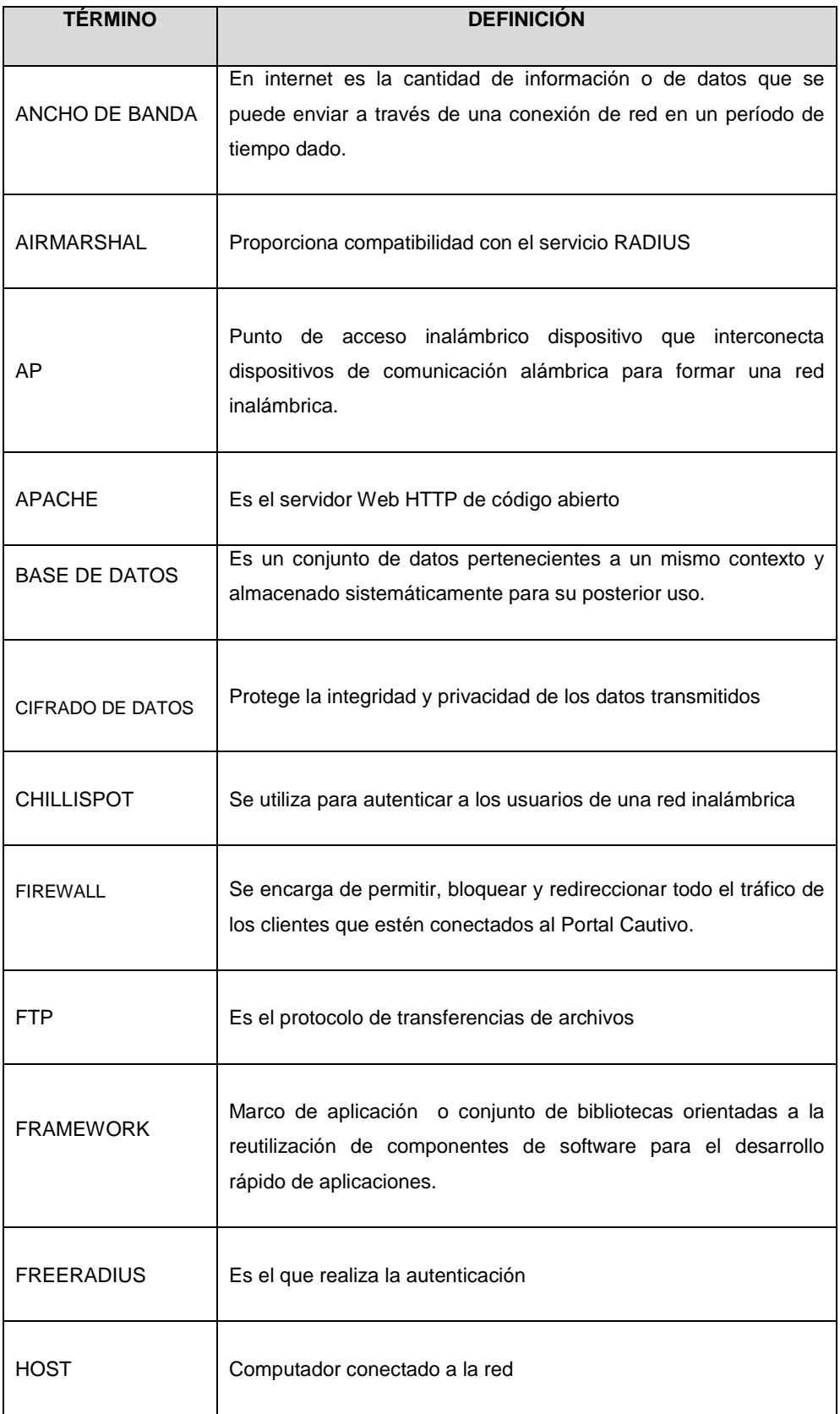

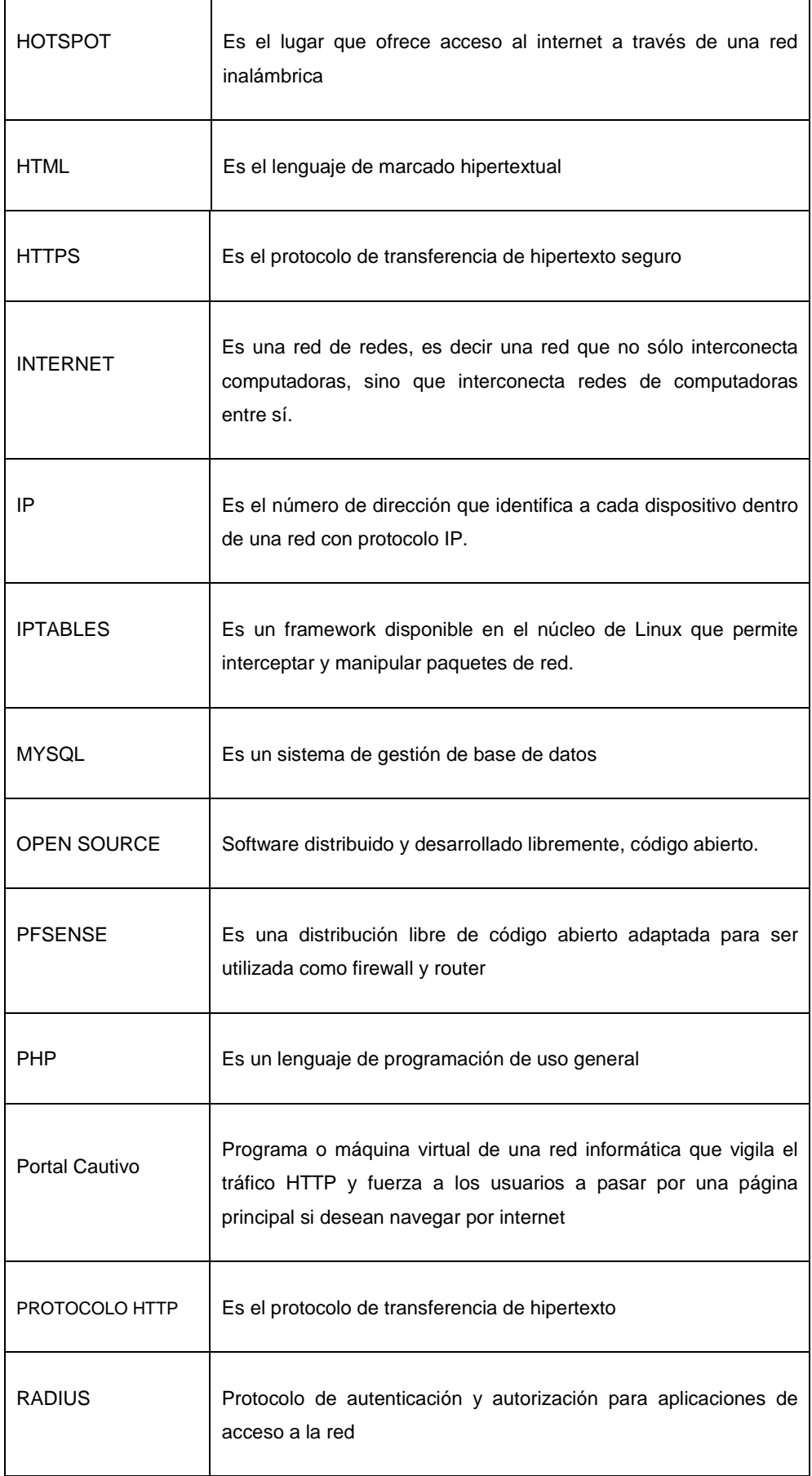

ċ

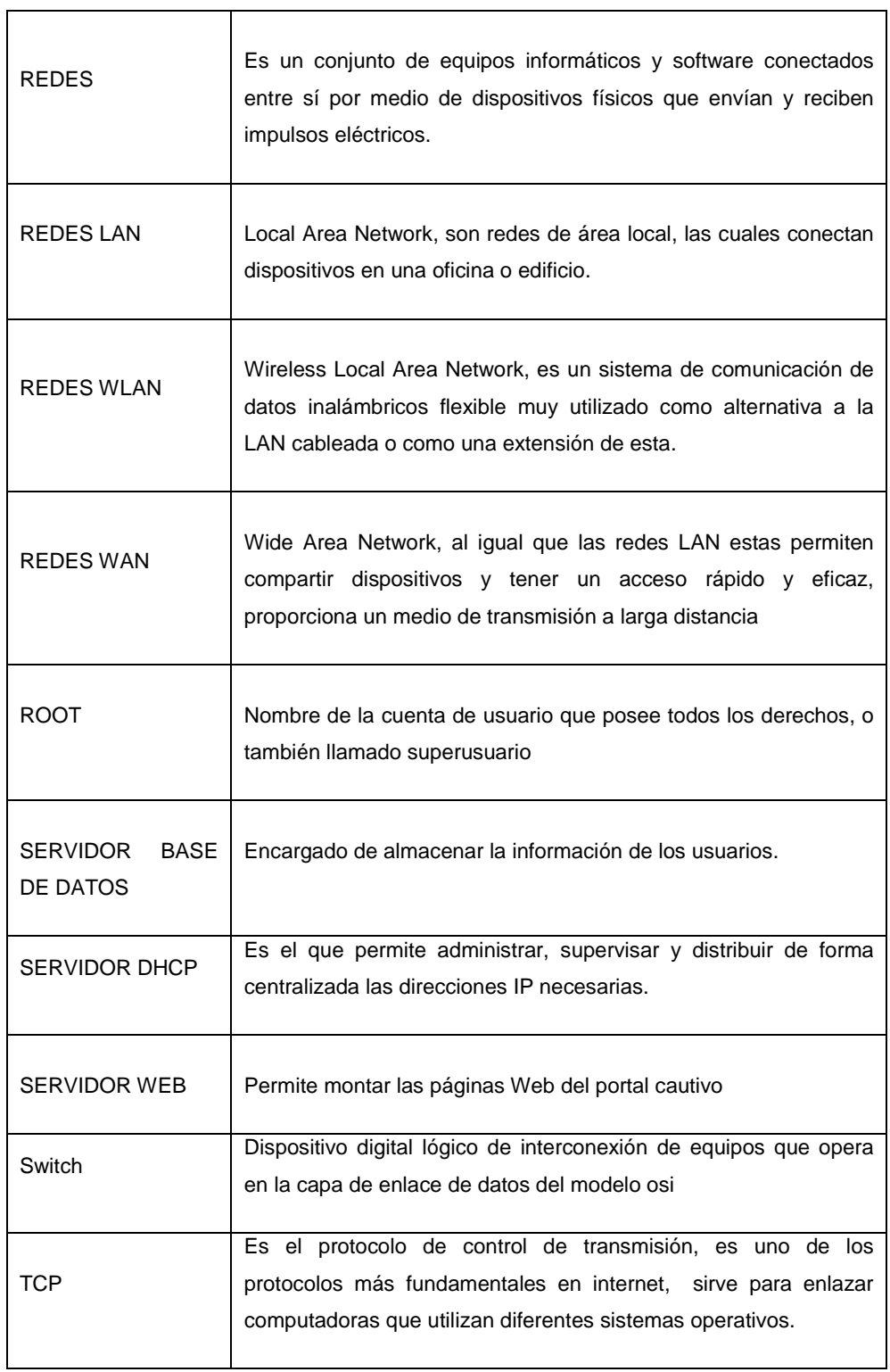